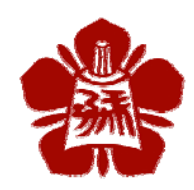

# **Network Simulator (NS-2)**

## p7893113@mail.ncku.edu.tw

丁義偉 (Yi-Wei Ting)

**Computer Science and Information Engineering. Computer and Internet Architecture Lab.** 

1

# **Why use Network Simulator?**

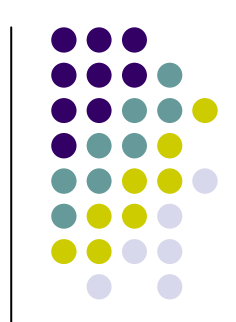

- 1. New protocol is not easily implemented. (development, money, time, device, people)
- 2. New protocol is not easily verified in the world. (mobile IP, ad hoc…etc, more nodes or network topology)
- 3. New protocol is not easily compared others (How to convince other people?)
- 4. Network Simulator simulates protocol layers (physical, datalink , network, transport, applicatoin)

## **Development**

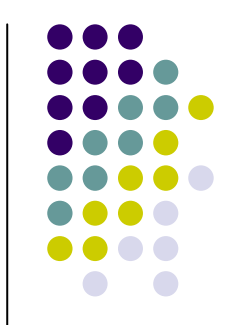

- Ns began as the REAL network simulator in 1989 and has evolved over the past few years.
- In 1995 ns development was supported by DARPA through the VINT project at LBL, Xerox PARC, UCB, and USC/ISI.
- In 1996, the first version of ns2 was release.
	- $\bullet$ **27K lines of C++ code**
	- $\bullet$ **12K lines of OTcl support code**
	- $\bullet$ **18K lines of test suites examples**
	- $\blacksquare$ **5K lines of documentation**

## **Setup**

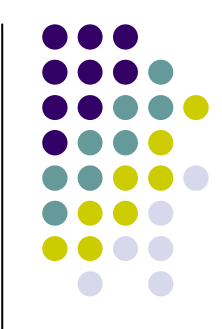

- http://www.isi.edu/nsnam/ns <-----首頁
- http://nile.wpi.edu/NS/ (tutorial site)
- download
	- $\bullet$  Operation system
		- (FreeBSD, Linux, SunOS, Solaris, Windows)

The Network Simulator - ns-2 - Microsoft Internet Explorer

檔案仍 編輯(E) 檢視(V) 我的最愛(A) 工具(T) 説明(H)

121 M

#### 網址(D) **@** http://www.isi.edu/nsnam/ns/

(●上一頁 ▼

 $-|{\bf x}|$ 

### The Network Simulator - ns-2

**Note:** The project is migrating these web pages to a new **wiki.** This page can now be found here.

搜尋

我的最愛

Ns is a discrete event simulator targeted at networking research. Ns provides substantial support for simulation of TCP, routing, and multicast protocols over wired and wireless (local and satellite) networks.

 $\theta$  and  $\theta$ 

 $L = |R| \times$ 

▼ ▶ 移至 連結 »

網際網路

団 ■  $\boxed{2}$   $\frac{1}{2}$   $\ll$   $\boxed{3}$   $\approx$  T $\approx$  09:03

Ns began as a variant of the REAL network simulator in 1989 and has evolved substantially over the past few years. In 1995 ns development was supported by DARPA through the VINT project at LBL, Xerox PARC, UCB, and USC/ISI, Currently ns development is support through DARPA with SAMAN and through NSF with CONSER, both in collaboration with other researchers including ACIRI. Ns has always included substantal contributions from other researchers, including wireless code from the UCB Daedelus and CMU Monarch projects and Sun Microsystems. For documentation on recent changes, see the version 2 change log.

#### Read this first:

While we have considerable confidence in ns, ns is not a polished and finished product, but the result of an on-going effort of research and development. In particular, bugs in the software are still being discovered and corrected. Users of ns are responsible for verifying for themselves that their simulations are not invalidated by bugs. We are working to help the user with this by significantly expanding and automating the validation tests and demos.

Similarly, users are responsible for verifying for themselves that their simulations are not invalidated because the model implemented in the simulator is not the model that they were expecting. The ongoing Ns Manual should help in this process.

#### Links to help getting started

- Getting ns and avoiding problems
	- o Download and Build ns
	- o Installation Problems and Bug Fixes
	- o Validation Tests and Demos
	- o Copyright statement
	- o Bug report form

Coms2教學投影片

|開始|

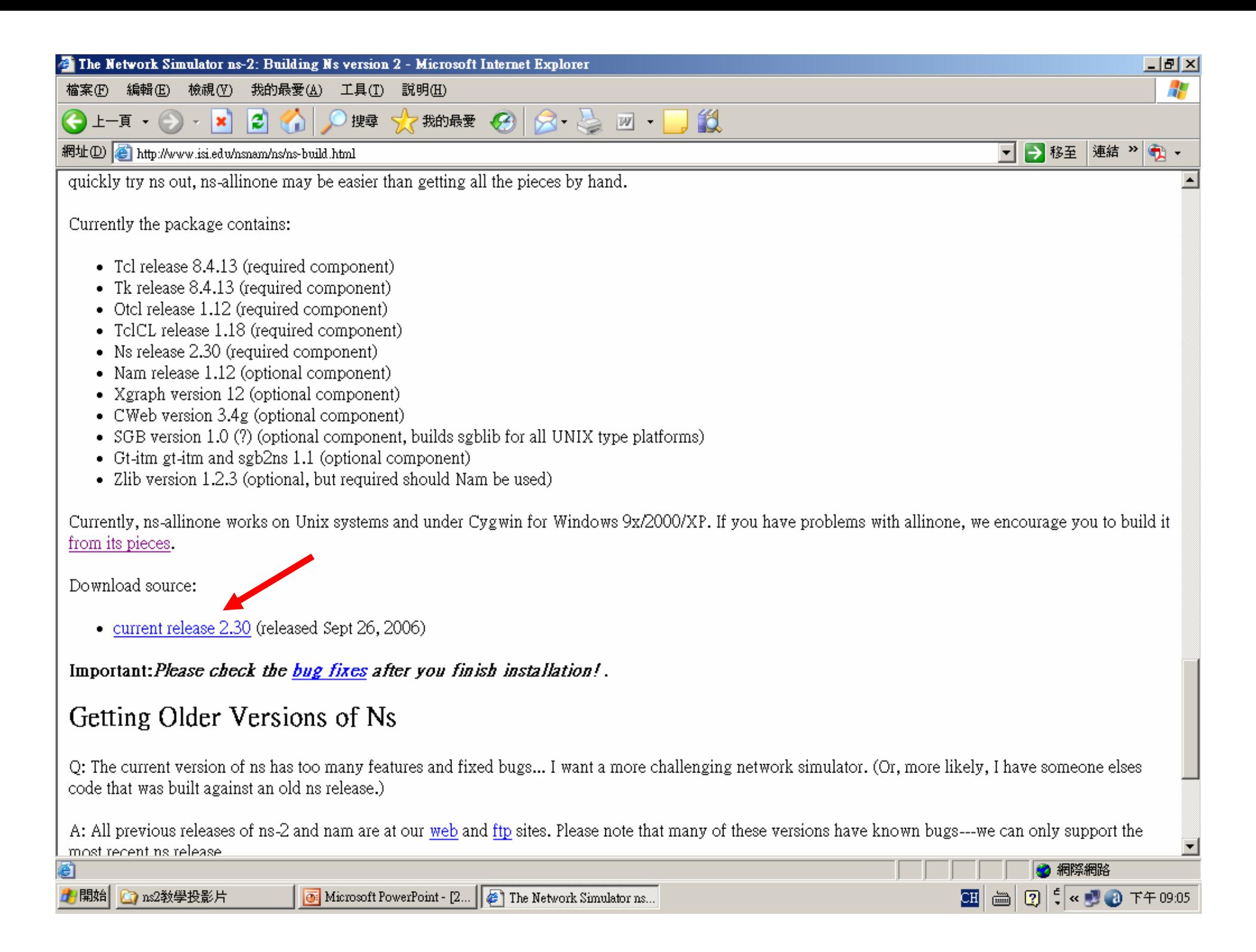

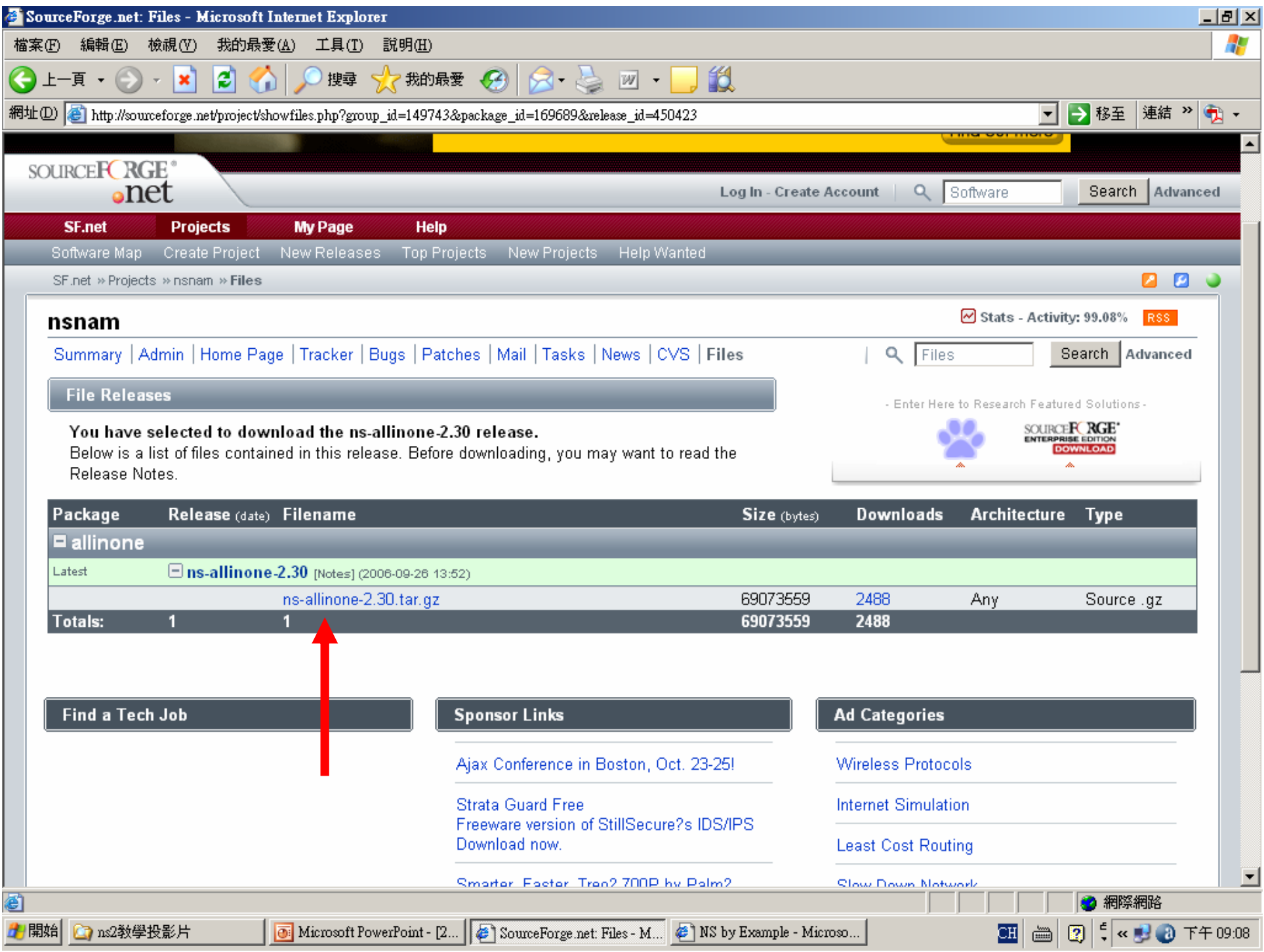

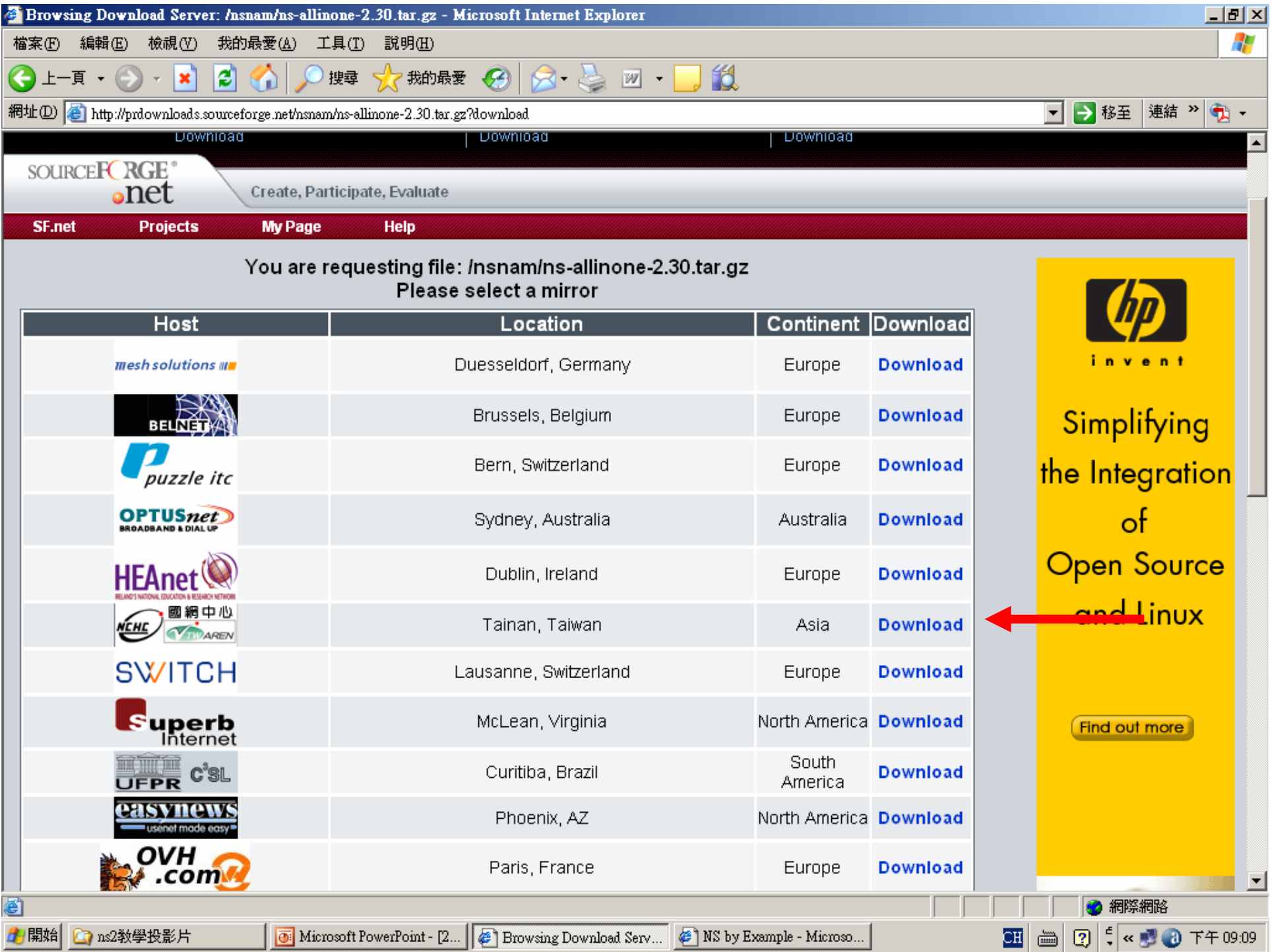

# **Setup for Linux-based system**

- ns-allinone-2.29.tar ←約65mb
- z 假設檔案放在/root
	- Step 1: cd /root
	- Step 2: tar zxvf ns-allinone-2.29.tar.gz
	- Step 3: cd /root/ns-allinone-2.29
	- Step 4: ./install

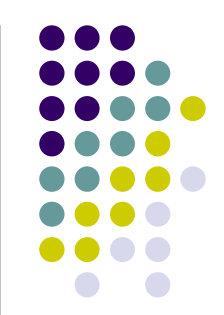

# **How to run a scenario in NS2**

- Step 1: cd /root/ns-allinone-2.29
- Step 2: cd bin
- Step 3: ./ns my\_scenario.tcl

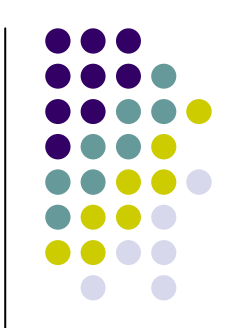

# 在win9x / 2000/ xp 環境下安裝 ns2模擬軟體

- 中文教學網站-柯志亨(Chih-Heng, Ke)
	- http://140.116.72.80/~smallko/ns2/ns2.htm
- 安裝流程
	- http://140.116.72.80/~smallko/ns2/setup.htm
- **Cygwin** is a collection of free software tools originally developed by Cygnus Solutions to allow various versions of Microsoft Windows to act somewhat like a Unix system.

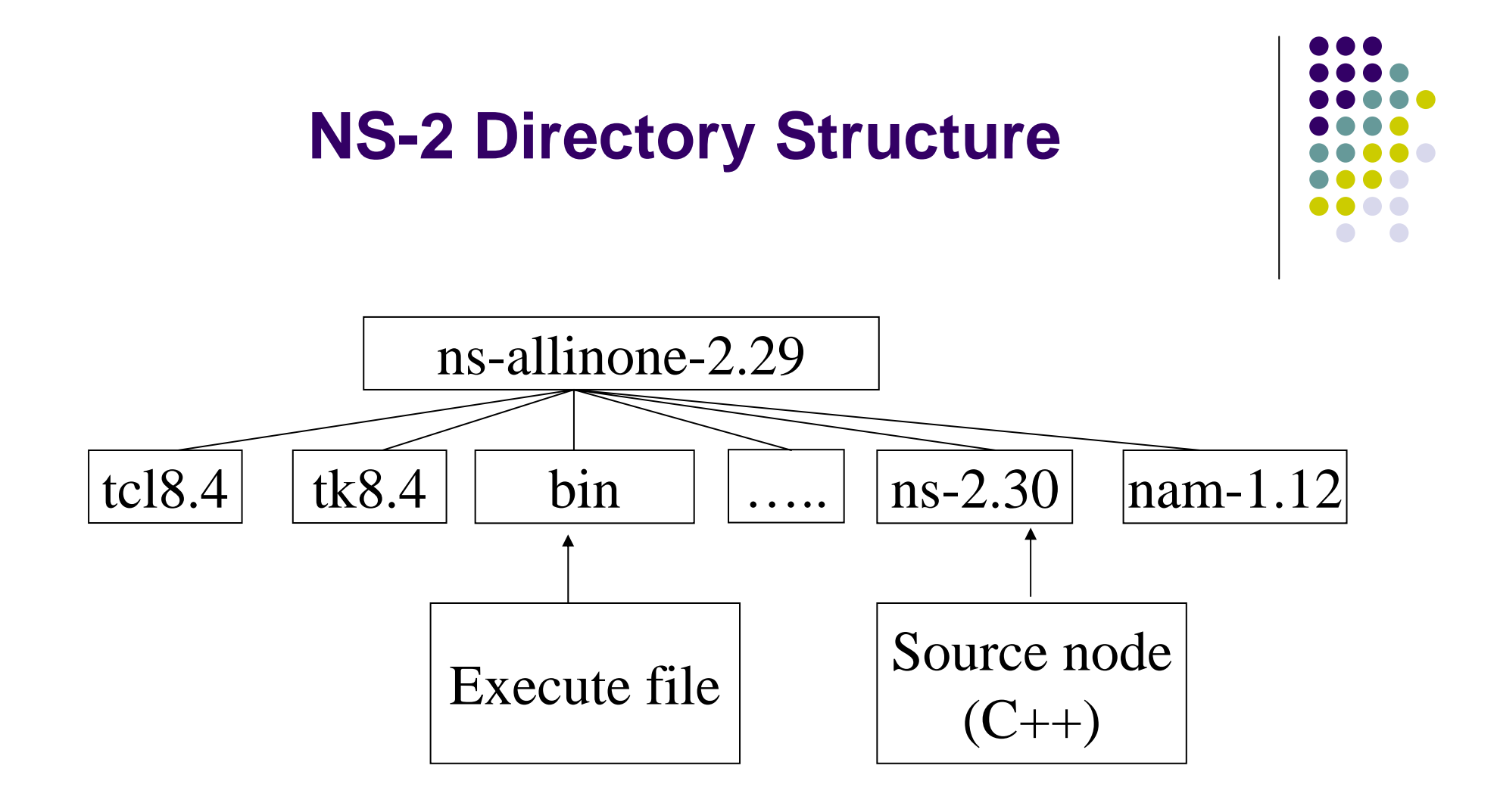

# **NS view**

- NS2 is an *object-oriented, discrete event driven* network simulator developed at UC Berkely written in  $C++$  and  $OTC1$ .
	- $\bullet$  C++ for "data"
		- Per packet action
	- OTcl for "control"
		- Periodic or triggered action

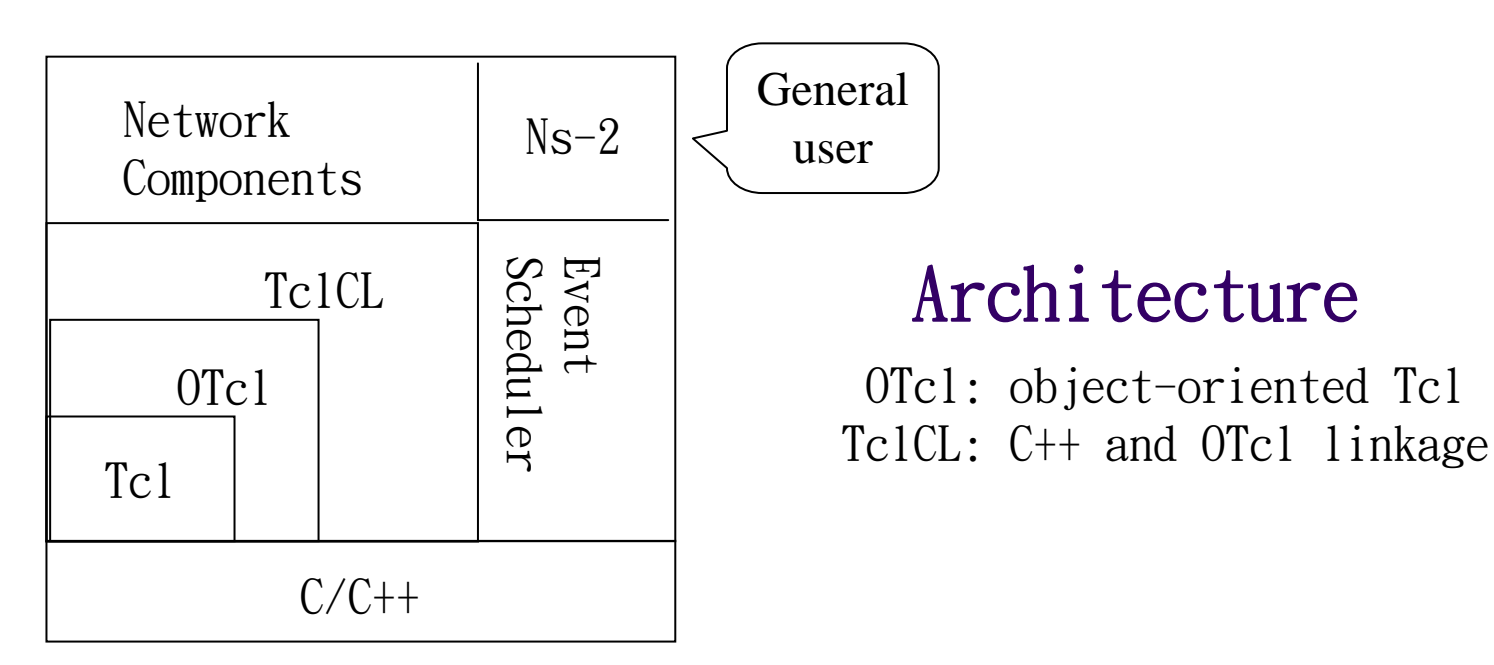

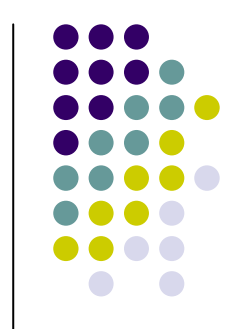

### **Why using two programming language to implement?**

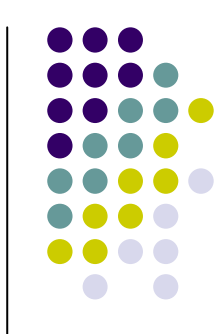

z 模擬器有兩方面的事情需要做

●第一:需要一種程式設計語言,能夠有效率的處理位元組(Byte),封包標 頭(Packet Header)等資訊,需要應用合適的演算法在大量的資料上。因 此,程式內部的運行速度(run-time speed)就非常重要。(c++)

●第二: 許多網路中的研究工作都圍繞著網路元件和環境參數的設置和改變 而進行的,需要在短時間內快速的開發和模擬出所需要的網路環境 (scenarios),並且方便修改和發現、修復。在這種情形下,(run-around time)就顯得很重要了,因為模擬環境的建立和參數資訊的配置只需要運行 一次。(Otcl)

## **Protocols**

- $\bullet$  **(Application) Traffic models and applications**
	- $\bullet$ Web, FTP, telnet, constant-bit rate, real audio

#### $\bullet$ **(Translation) Transport protocols**

- $\bullet$ Unicast: TCP(Reno,Vegas,etc.), UDP
- $\bullet$ Multicast: SRM

#### $\bullet$ **(Network) Routing and queueing**

- $\bullet$ Wired routing: Dijkstra,DV
- $\bullet$ Wireless routing: mobile IP
- $\bullet$ Ad hoc routing :DSR,AODV,TORA,DSDV
- $\bullet$ Queueing protocols: RED, drop-tail, SFQ etc

#### $\bullet$ **(Physical) Physical media**

 $\bullet$ Wired(point-to-point, LANs), wireless (multiple propagation models)…

15

### **User view for NS-2**

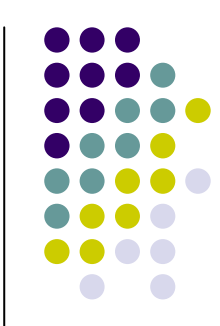

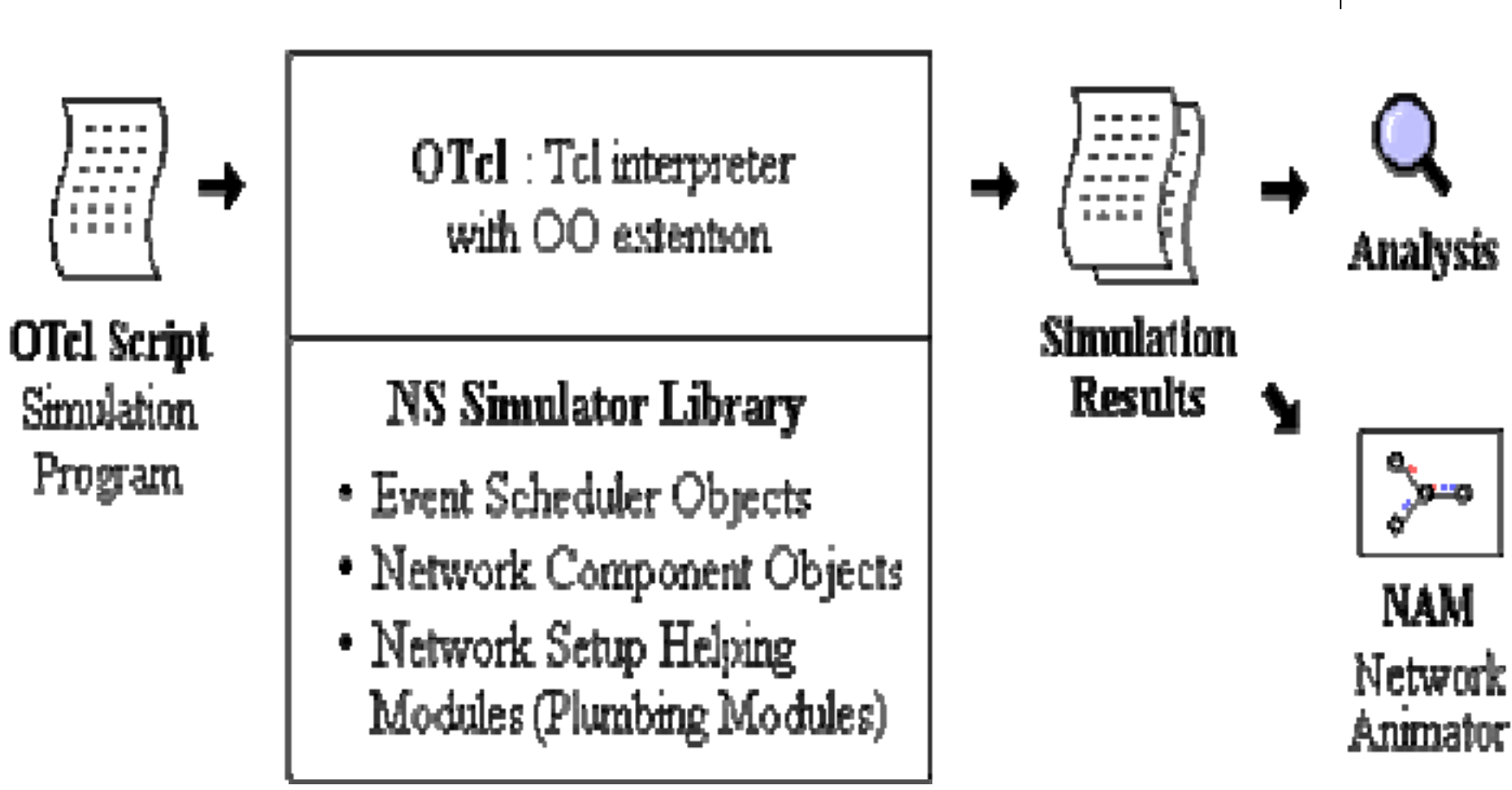

# **Visualization (nam)**

**• NAM: Viewing network simulation traces and real world packet traces.** 

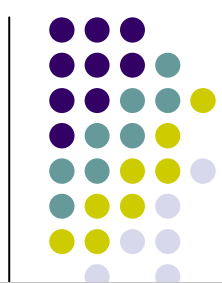

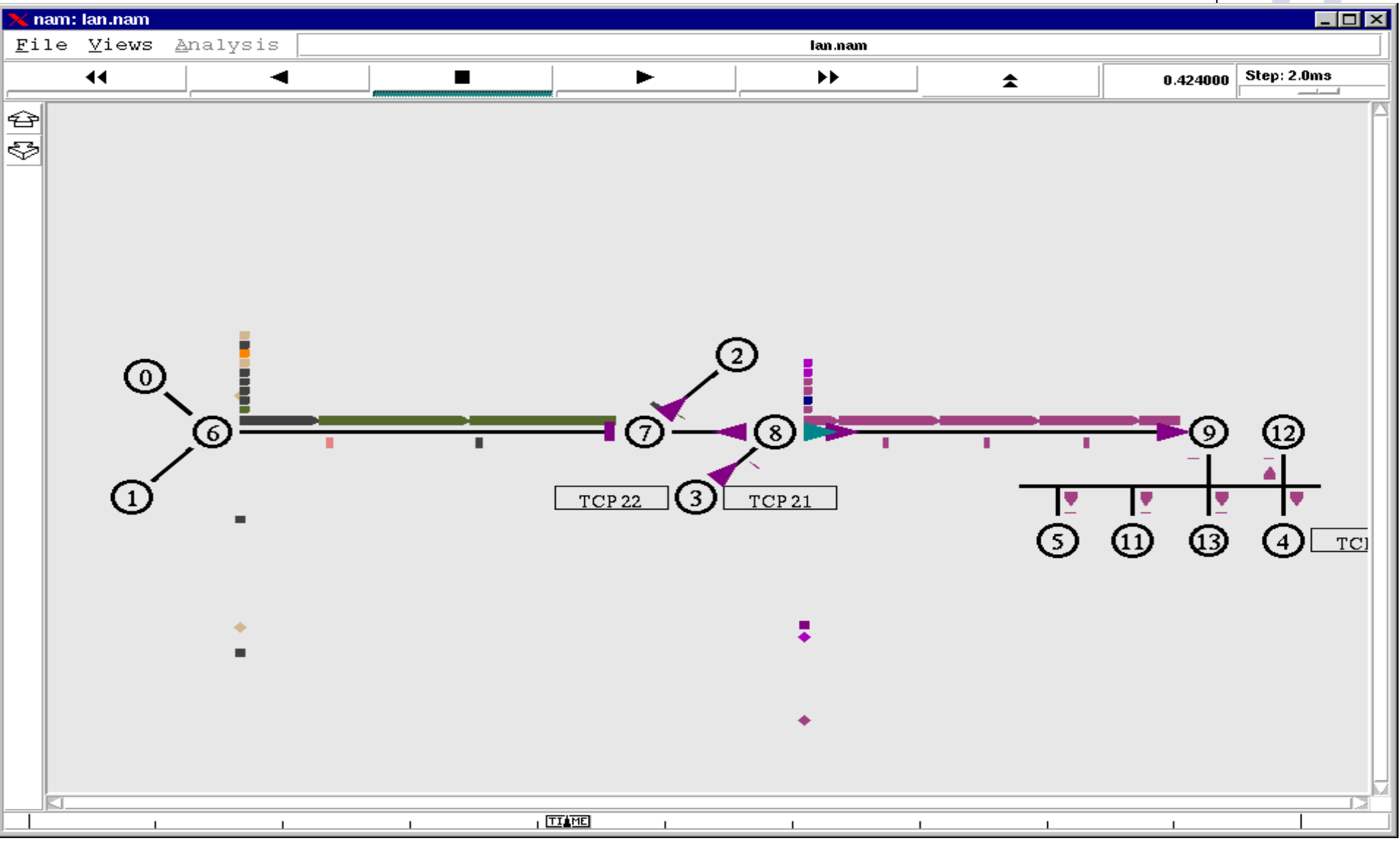

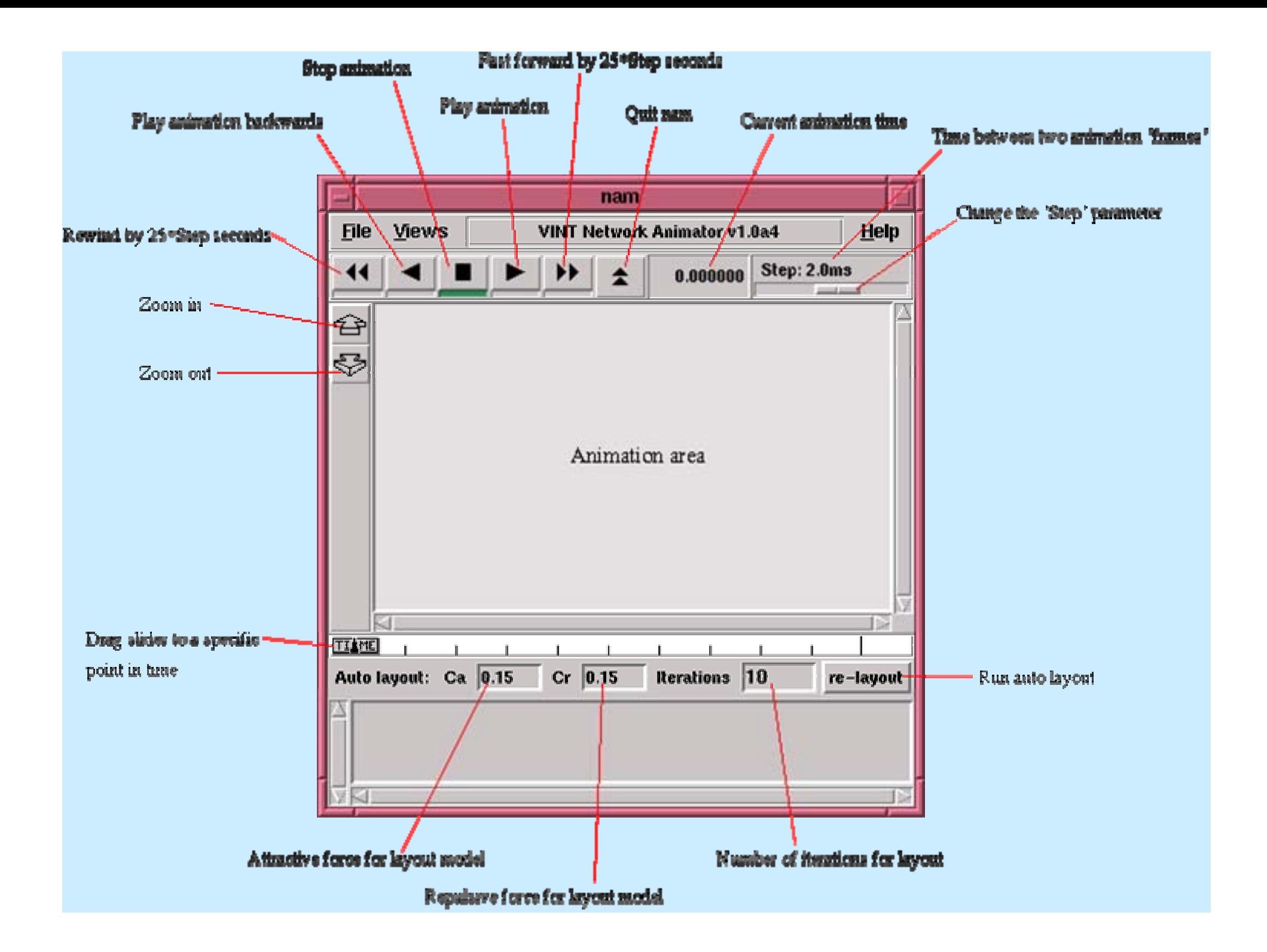

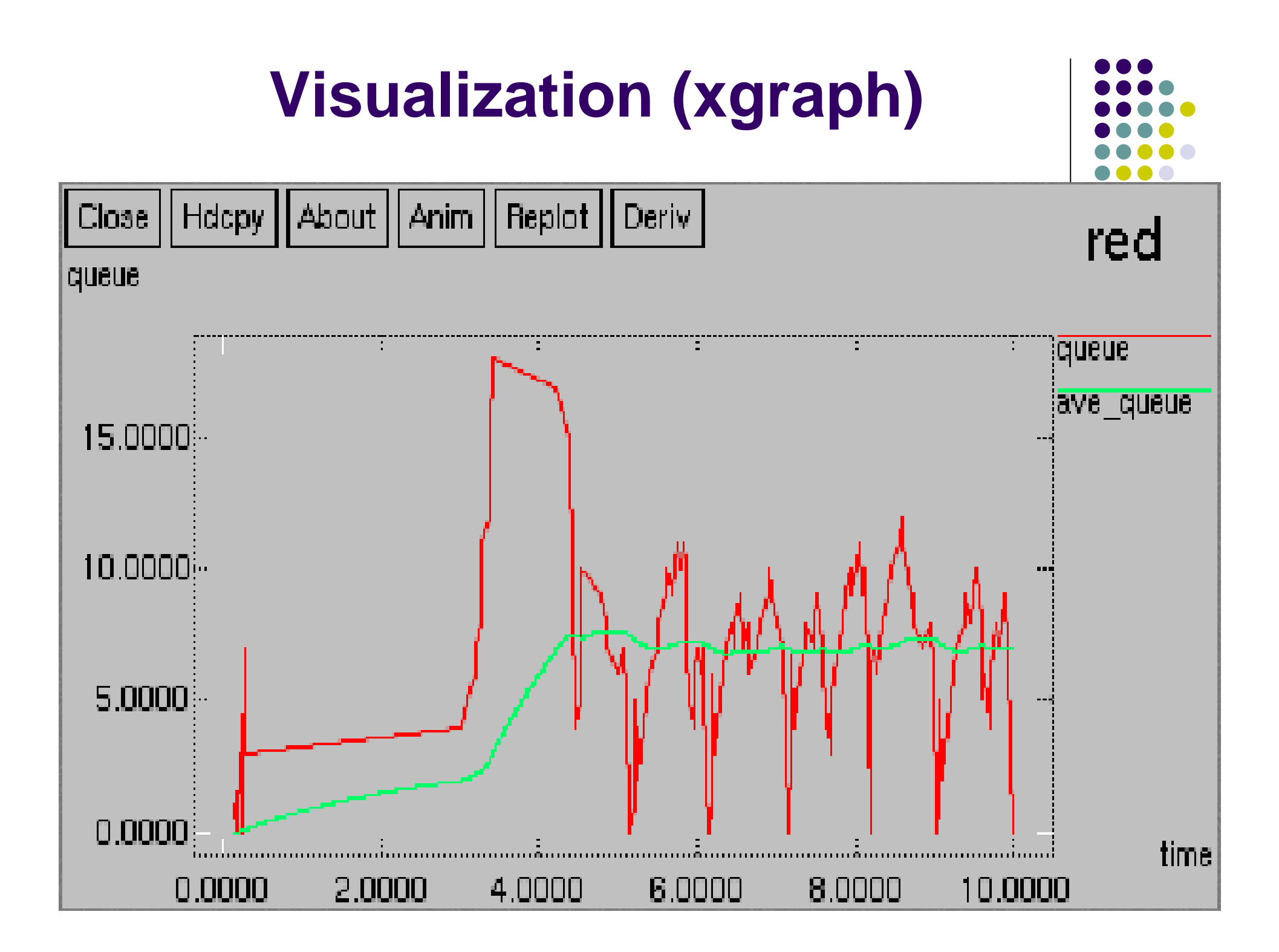

### **Getting Start**

- The main structure of TCL program (scenario)
	- $\bullet$  **First part:** 前置作業 (trace file open, create simulator)
	- $\bullet$ **Second part:**主程式碼

(simulation environment)

 $\bullet$ **Third part:** 時間排程

(time schedular, event occur)

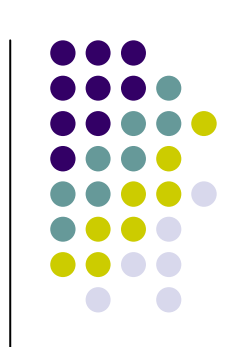

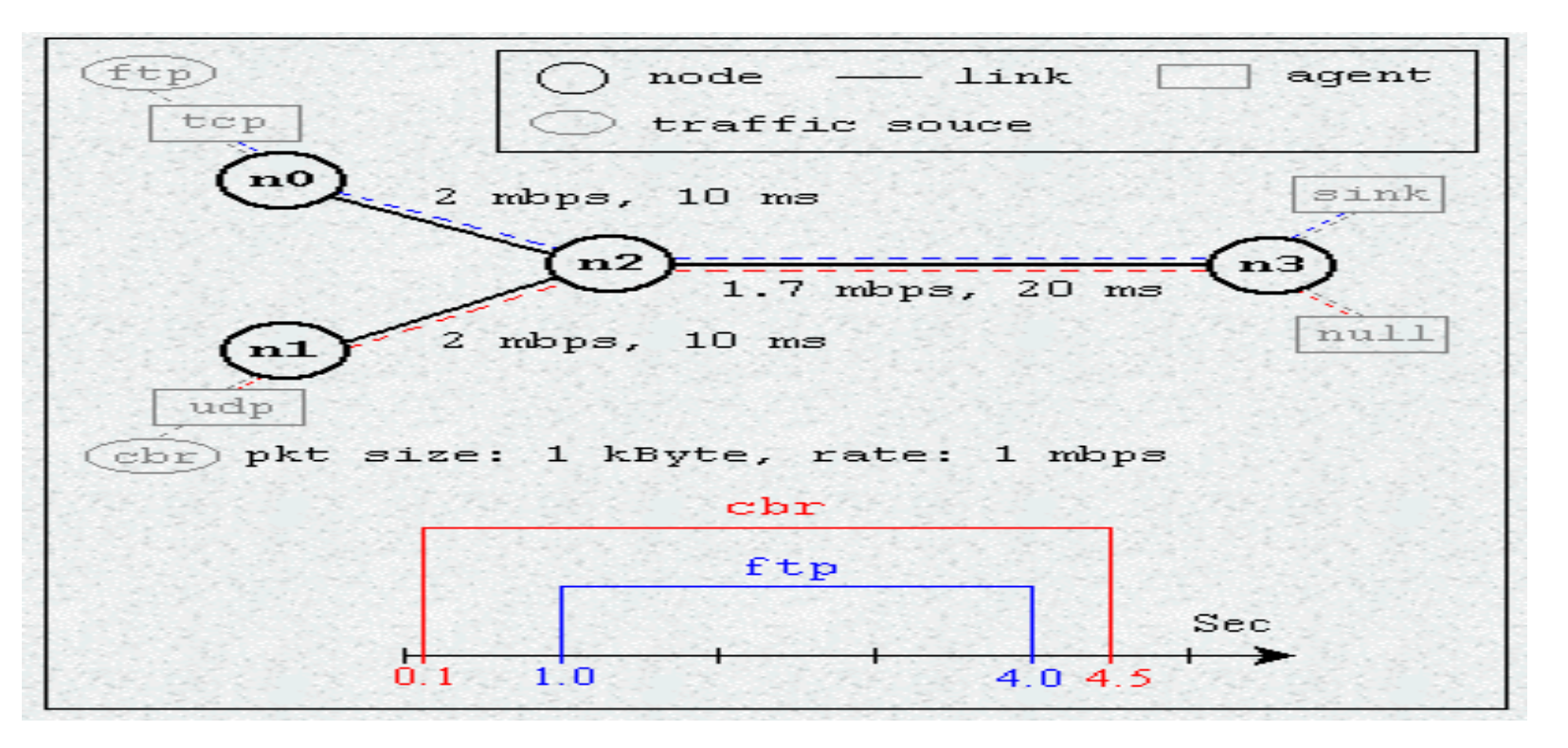

### The first part:前置作業 (pre-definition)

- z 1.建立一個模擬器物件 (Must) set ns [new Simulator]
- 2. 開啟一個nam trace 檔案 (Option) set nf [open out.nam w] \$ns namtrace-all \$nf
- 3.宣告一個finish程序(Must) **proc finish {} { global ns nf \$ns flush-trace # Close the trace fileclose \$nf # Execute nam on the trace fileexec nam out.nam &exit 0}**

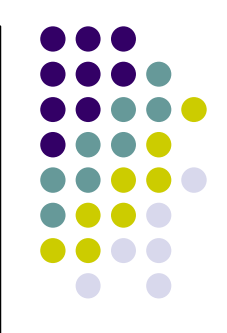

The second part:主程式碼 (simulation environment)

- z 1.建立節點及其屬性
- z 2.建立節點之間的實體連線及其性質
- 3. 建立傳輸的應用程式及其傳輸速率
- 4. 觀察節點的接收流量
- 5. 預設節點為wird node
	- 5.1建立 wireless mobile IP連線
	- 5.2建立 ad-hoc網路

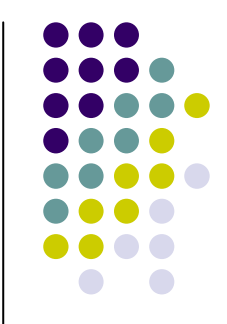

### 1、建立有線的節點 (Created wired nodes)

- set my\_node0 [\$ns node]
- set my\_node1 [\$ns node]
- 2、建立實體連線 (Created physical link)
	- \$ns duplex-link \$n0 \$n2 2Mb 10ms SFQ
	- \$ns simple-link \$n1 \$n2 3Mb 2ms RED
	- 雙向、單向,頻寬,延遲時間,佇列的種類 (DropTail, FQ, SFQ, RED, CBQ)
- 3、設定佇列的大小 (set queue length)
	- \$ns queue-limit \$my\_node0 \$my\_node1 50
- 4、設定節點及連線的label、顏色(color) (Option)

\$ns duplex-link-op \$n0 \$n1 color "green" \$ns duplex-link-op \$n0 \$n1 label"line1"

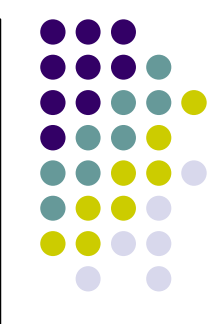

- 5、設定連線的成本 (link cost)
	- \$ns cost \$my\_node1 \$my\_node2 10
	- **\$ns cost \$my\_node0 \$my\_node2 5**

### 6、設定繞路(routing)屬性

- 預設 : static routing
- 靜態 routing : \$ns rtproto Static
- 動態 routing : \$ns rtproto DV
- \$ns rtproto DV \$n1 \$n2 \$n3

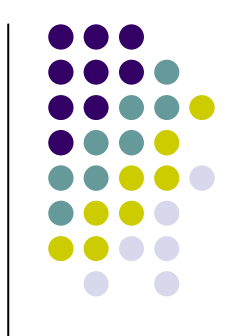

### 7、建立UTP連線

set udp0 [new Agent/UDP] #建立Agent \$ns attach-agent \$n0 \$udp0 #此Agent連於n0節點上

set cbr0 [new Application/Traffic/CBR] #應用程式 \$cbr0 set packetSize 400 #封包大小(bytes) \$cbr0 set interval 0.25 #設定傳送的間隔 \$cbr0 attach-agent \$udp0

set sink [new Agent/LossMonitor] #建立接受端 \$ns attach-agent \$n3 \$sink #接受端節點 \$ns connect \$udp0 \$sink #將傳送端及接受端連在一起

### 8、建立FTP連線

set tcp [new Agent/TCP] #建立TCP連線 \$ns attach-agent \$n0 \$tcp #將此TCP連至n0節點

set ftp [new Application/FTP] #建立一個FTP應用程式 \$ftp attach-agent \$tcp #將此FTP連至TCP物件

set sink [new Agent/TCPSink] #建立TCP的接受端 \$ns attach-agent \$n3 \$sink #將接受端連至n3節點 \$ns connect \$tcp \$sink #將傳送端及接受端連

在一起

### 第三部份 時間排程 (time schedular, event occur)

- z 此部份要安排事件發生的前後順序 例如:
- z 第2秒, A節點開始傳輸UTP封包到B節點 第3秒, C節點開始傳輸TCP封包到D節點 第17秒, A節點結束傳送 第16秒, C節點結束傳送 \$ns at 2 "\$cbr0 start" \$ns at 17 "\$cbr0 stop" \$ns at 3 "\$ftp start" \$ns at 16 "\$ftp stop" \$ns at 20 "finish"
	- \$ns rtmodel-at 1.0 down \$my\_node1 \$my\_node \$ns rtmodel-at 2.0 up \$my\_node1 \$my\_node2 z 設定某連線中斷及修復

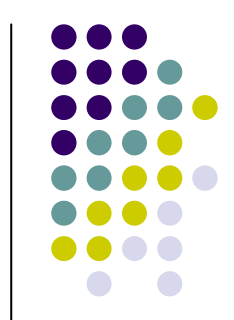

```
set ns [new Simulator]
(Can use any Editor, file_name.tcl)
```
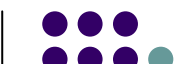

**set nf [open out.nam w] \$ns namtrace-all \$nf**

```
proc finish {} {
   global ns nf
   $ns flush-trace
   close $nf
   exec nam out.nam &exit 0}
```

```
set n0 [$ns node]
set n1 [$ns node]
set n2 [$ns node]
set n3 [$ns node]
```
**\$ns duplex-link \$n0 \$n2 2Mb 10ms DropTail \$ns duplex-link \$n1 \$n2 2Mb 10ms DropTail \$ns duplex-link \$n2 \$n3 1.7Mb 20ms DropTail**

```
$ns queue-limit $n2 $n3 10
```
**set tcp [new Agent/TCP] \$ns attach-agent \$n0 \$tcp set sink [new Agent/TCPSink] \$ns attach-agent \$n3 \$sink \$ns connect \$tcp \$sink**

**set ftp [new Application/FTP] \$ftp attach-agent \$tcp**

**set udp [new Agent/UDP] \$ns attach-agent \$n1 \$udp set null [new Agent/Null] \$ns attach-agent \$n3 \$null \$ns connect \$udp \$null**

**set cbr [new Application/Traffic/CBR] \$cbr attach-agent \$udp \$cbr set type\_ CBR \$cbr set packet\_size\_ 1000 \$cbr set interval\_ 0.25**

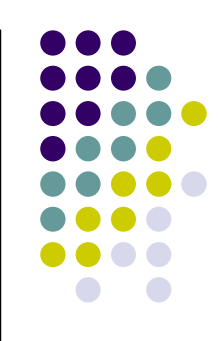

**\$ns at 0.1 "\$cbr start" \$ns at 1.0 "\$ftp start" \$ns at 4.0 "\$ftp stop" \$ns at 4.5 "\$cbr stop" \$ns at 5.0 "finish" \$ns run**

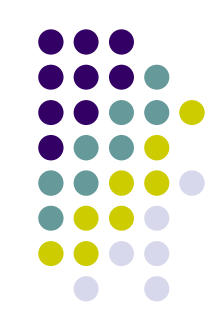

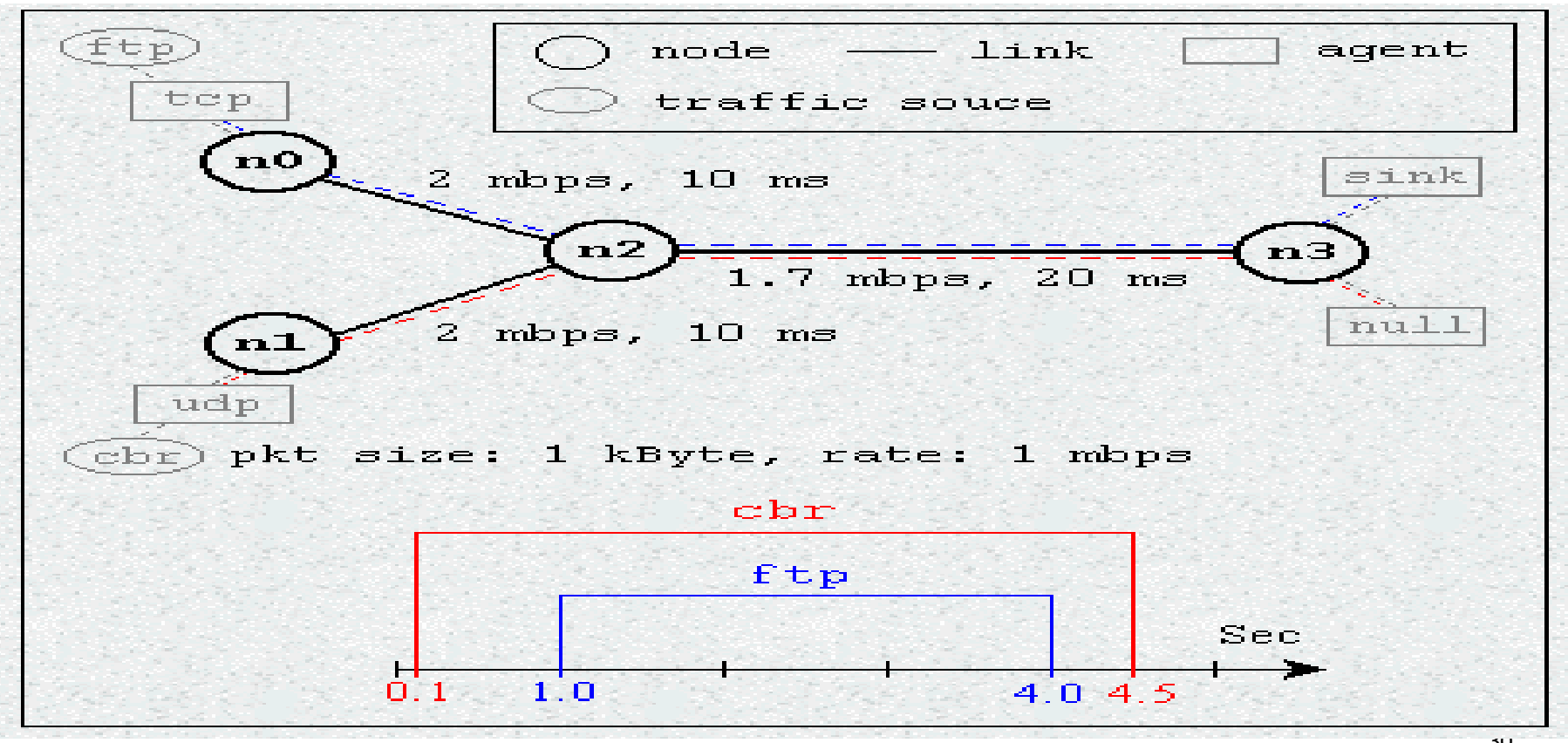

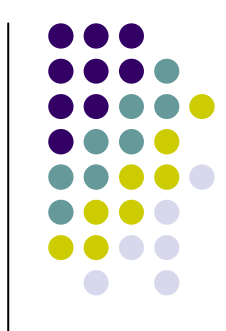

## **A part of trace file**

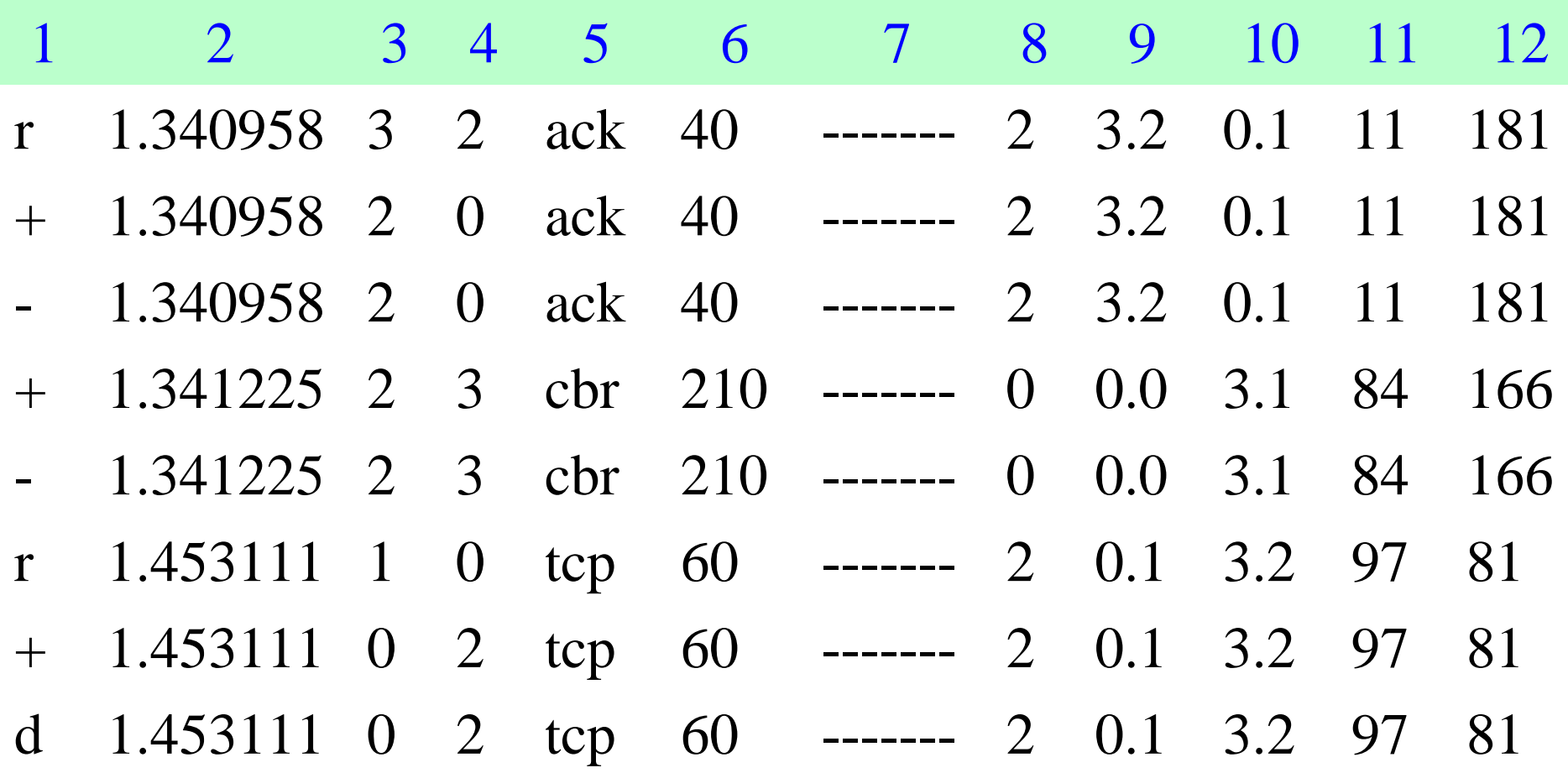

每個欄位所代表的意義如下:

1.代表事件的類別

- <sup>r</sup>:代表目的端收到packet
- +:代表 packet 放入 queue 中
- -:代表 packet 從 queue 中取出
- d:代表 queue 已經滿了,這個 packet 被 drop 掉
- 2.代表事件發生的時間
- 3.代表 packet 的 source node
- 4.代表 packet 的 destination node
- 5.代表 packet 的類別
- 6.代表 packet 的大小 (encoded in IP header)
- 7.代表 packet 的 flags
- 8.代表 connection(flow) 的 id
- 9.代表 source address ( node.port )
- 10.代表 destinations address ( node.port )
- 11.代表 packet 的 sequence number ( network layer protocol's )
- 12.代表 packet 的 id ( unique )

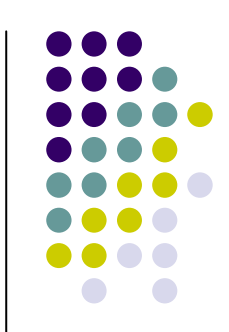

# **Http simulation**

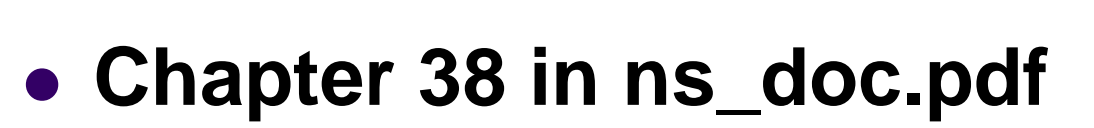

• Web cache as an application

### $\bullet$  **Source node**

• /root/ns-allinone-2.30/ns-2.30/webcache

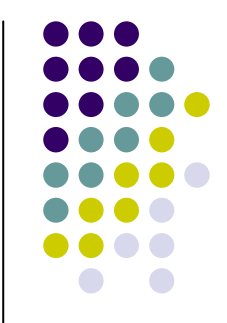

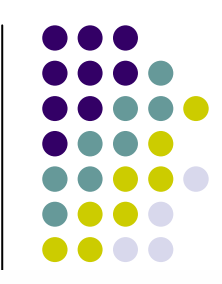

```
class Page \{public:
        Page(int size) : size (size) \{\}int size() const { return size ; }
        int& id() { return id; }
        virtual WebPageType type() const = 0;protected:
        int size;
        int id;
\langle ;
```
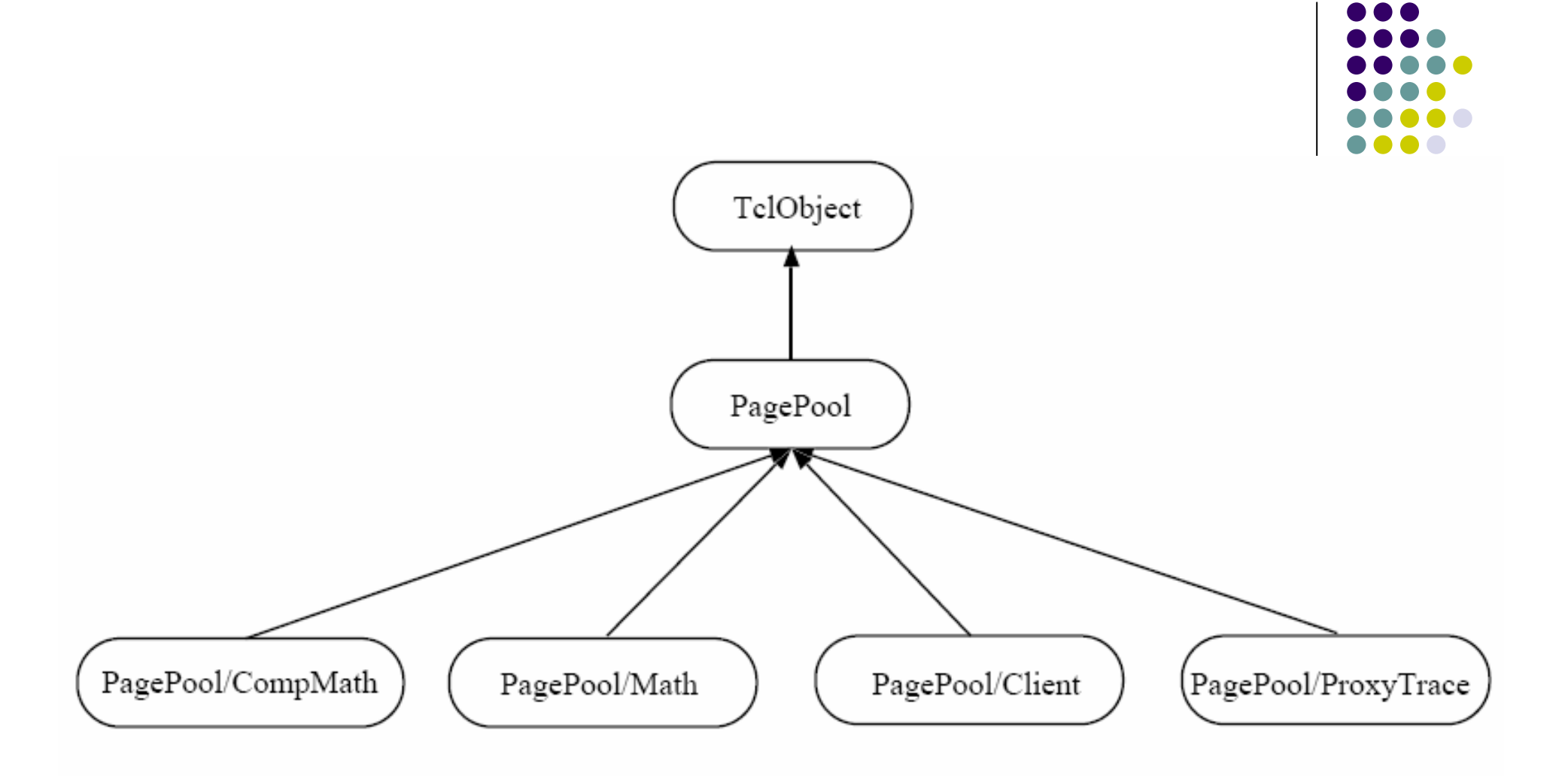

Figure 38.3: Class hierarchy of page pools

### **Web cache example**

set ns [new Simulator] set node(c) [\$ns node] set node(e) [\$ns node] set node(s) [\$ns node] \$ns duplex-link \$node(s) \$node(e) 1.5Mb 50ms DropTail \$ns duplex-link \$node(e) \$node(c) 10Mb 2ms DropTail

```
set log [open "http.log" w]
set pgp [new PagePool/Math]
set tmp [new RandomVariable/Constant]
$tmp set val_ 1024
$pgp ranvar-size $tmp
```
set tmp [new RandomVariable/Exponential] \$tmp set avg\_ 5 \$pgp ranvar-age \$tmp

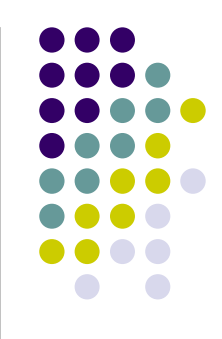

set server [new Http/Server \$ns \$node(s)] \$server set-page-generator \$pgp \$server log \$log

set cache [new Http/Cache \$ns \$node(e)] \$cache log \$log

set client [new Http/Client \$ns \$node(c)] set tmp [new RandomVariable/Exponential] \$tmp set avg\_ 5 \$client set-interval-generator \$tmp \$client set-page-generator \$pgp \$client log \$log

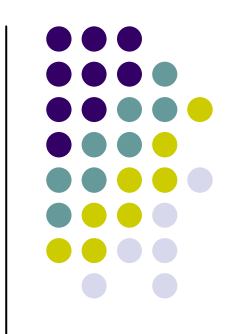

set startTime 1set finishTime 50\$ns at \$startTime "start-connection" \$ns at \$finishTime "finish"

proc start-connection {} { global ns server cache client \$client connect \$cache \$cache connect \$server \$client start-session \$cache \$server }

proc finish {} { global ns log \$ns flush-trace flush \$log close \$log exit 0} \$ns run

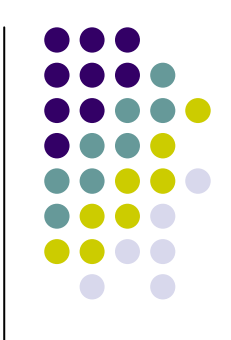

- z 8.249329 i 0 C GET p \_o47:0 s 1 z 43
- 8.255491 i 1 E MISS p  $\_\text{o}$ 47:0 c 0 s 2 z 43
- 8.406574 i 2 S MOD p  $\_$ o47:0 m 8.406574066666666 n 17.44158715846218
- $\bullet$  8.562675 i 1 E ENT p \_o47:0 m 8.4065740666666666 z 1024 s 2
- z 8.562675 i 1 E SND c 0 p \_o47:0 z 1024
- $\bullet$  8.569591 i 0 C RCV p  $\_$ 047:0 s 1 l 0.32026160000000026 z 1024
- 14.12012 i 0 C GET p  $\_\text{o}$ 47:0 s 1 z 43
- z 14.122186 i 1 E HIT p \_o47:0 c 0 s 2
- 14.122186 i 1 E SND c 0 p  $\text{\_}\o 47$ :0 z 1024
- 14.129102 i 0 C RCV p  $\text{\_o}$  o47:0 s 1 l 0.008981600000000256 z 1024
- $\bullet$  17.441587 i 2 S MOD p \_o47:0 m 17.44158715846218 n 19.672494112692458
- $\bullet$  19.672494 i 2 S MOD p \_o47:0 m 19.672494112692458 n 30.538695496573247
- 29.87684 i 0 C GET p \_o47:0 s 1 z 43
- z 29.878906 i 1 E HIT p \_o47:0 c 0 s 2
- 29.878906 i 1 E SND c 0 p  $\text{\_}\o 47$ :0 z 1024
- 29.885822 i 0 C STA p  $\_$ 047:0 s 2 l 12.444234441537823
- 29.885822 i 0 C RCV p  $\_$ o47:0 s 1 l 0.0089816000000020324 z 1024
- 30.538695 i 2 S MOD p  $\_$ 047:0 m 30.538695496573247 n 34.832854175815498
- $\bullet$  30.632538 i 0 C GET p  $\text{\_}$ o47:0 s 1 z 43
- $\bullet$  30.634604 i 1 E HIT p  $\_$ o47:0 c 0 s 2
- $\bullet$  30.634604 i 1 E SND c 0 p  $\text{\_}047:0$  z 1024
- $\bullet$  30.64152 i 0 C STA p  $\_$ 047:0 s 2 l 13.199932341537824
- $\bullet$ 30.64152 i 0 C RCV p \_o47:0 s 1 l 0.0089816000000020324 z 1024

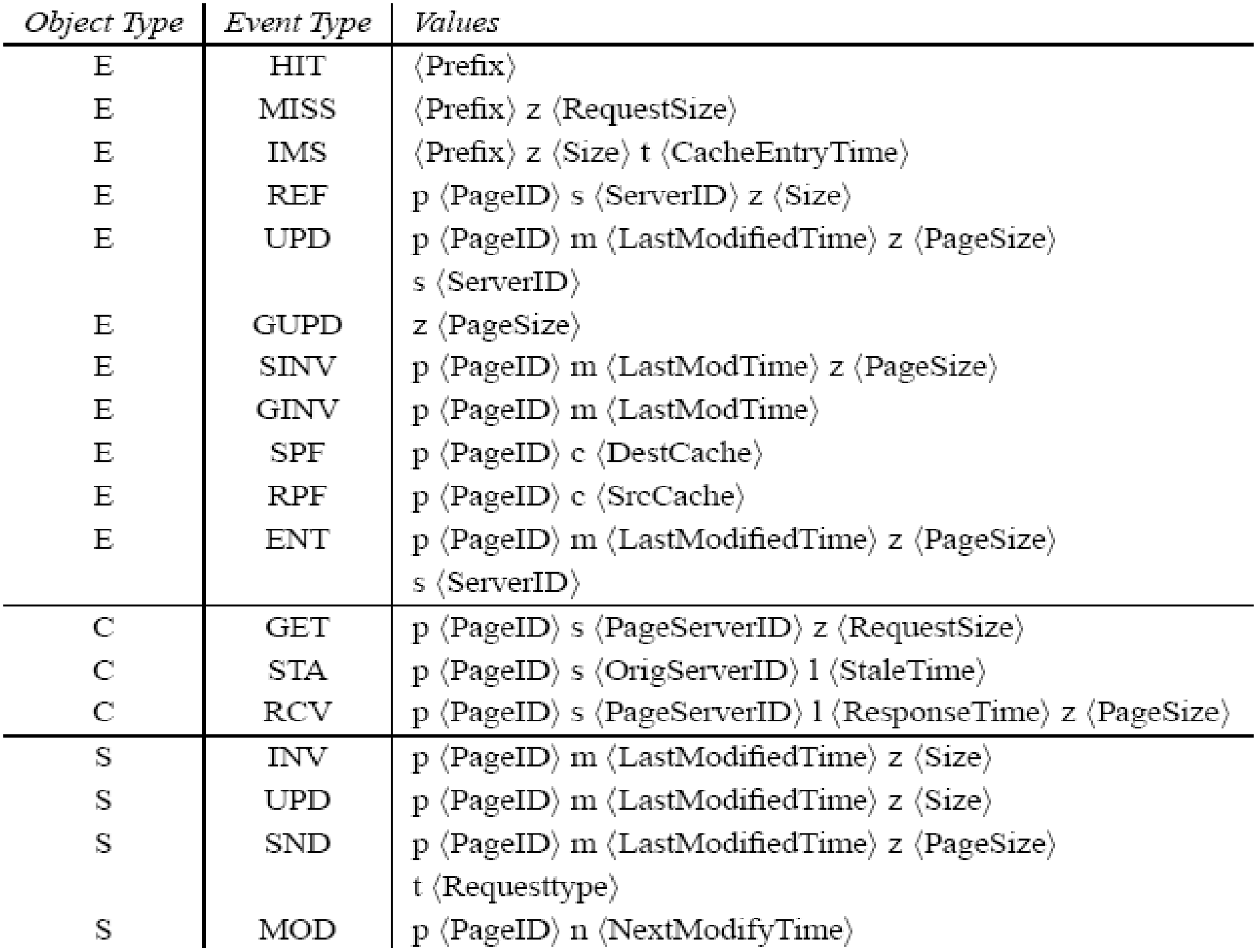

 $\langle \mathrm{Prefix} \rangle$  is the information common to all trace entries. It includes:

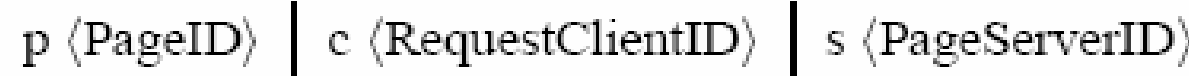

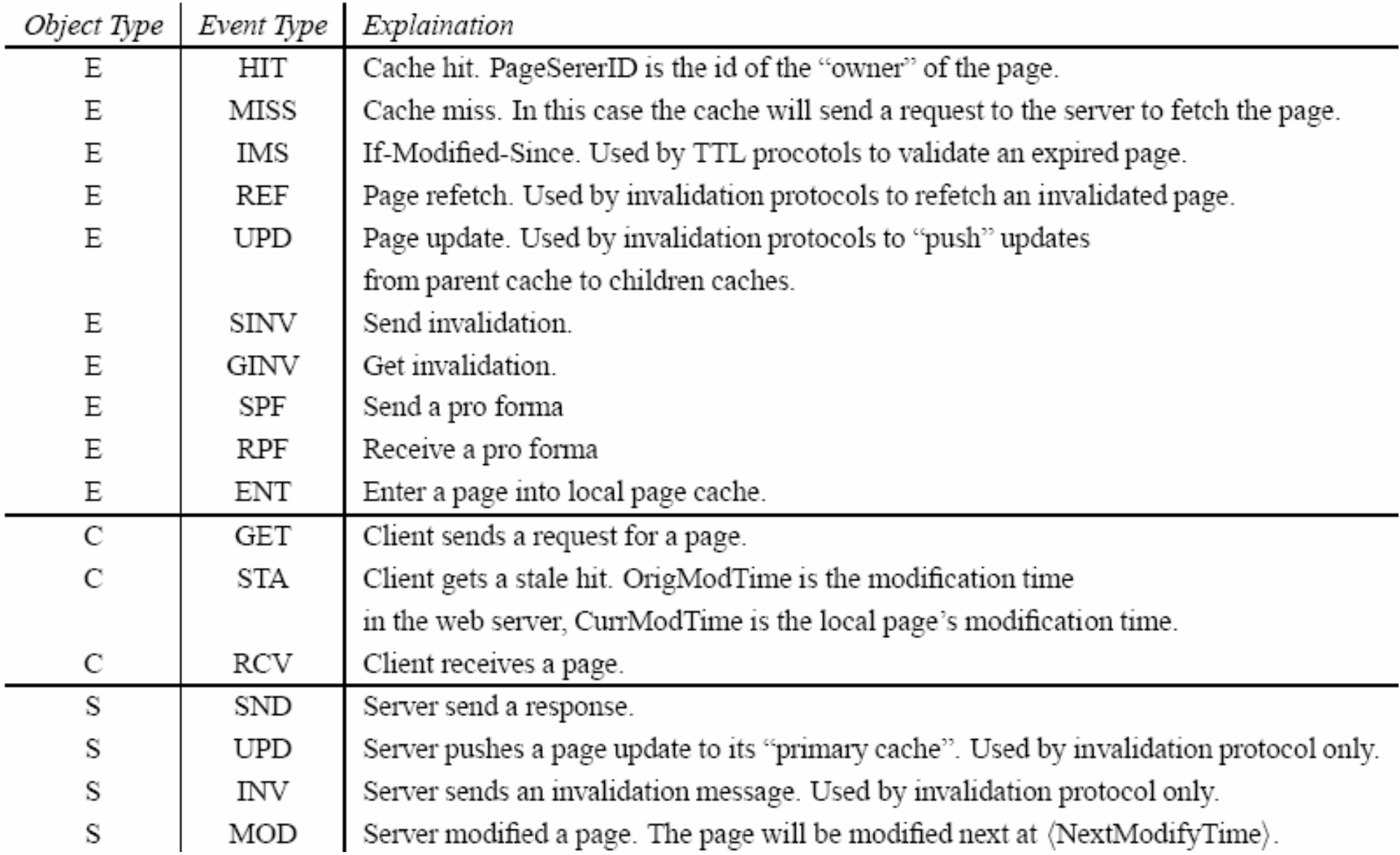

# PagePool/Math

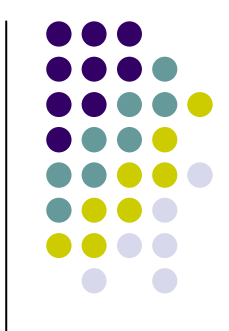

- This is the simplest type of page pool. It has only one page, whose size can be generated by a given random variable.
- Page modification sequence and request sequence are generated using two given random variables.

# PagePool/CompMath

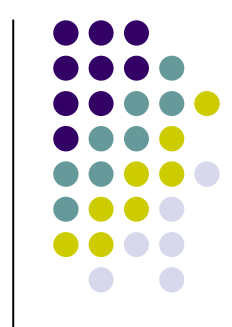

- By a compound page we mean a page which consists of a main text page and a number of embedded objects, e.g., GIFs. We model a compound page as a main page and several component objects.
- $\bullet$  The main page is always assigned with ID 0. All component pages have the same size; both the main page size and component object size is fixed, but adjustable through OTcl-bound variables main\_size\_ and comp\_size\_, respectively. The number of component objects can be set using the OTcl-bound variable num pages.

# PagePool/ProxyTrace

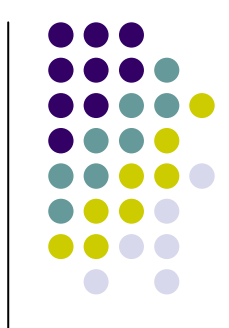

- The above two page pool synthesize request stream to a single web page by two random variables: one for request interval, another for requested page ID. Sometimes users may want more complicated request stream, which consists of multiple pages and exhibits spatial locality and temporal locality.
- There exists one proposal (SURGE [3]) which generates such request streams, we choose to provide an alternative solution: use real web proxy cache trace (or server trace).
- The class PagePool/ProxyTrace uses real traces to drive simulation. Because there exist many web traces with different formats, they should be converted into a intermediate format before fed into this page pool. The converter is available in NS-2.

# Real Traces in the Internet Traffic Archive

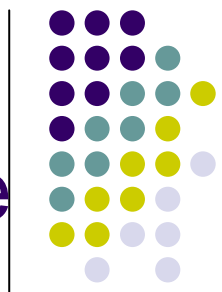

 $\bullet$ http://ita.ee.lbl.gov/html/traces.html

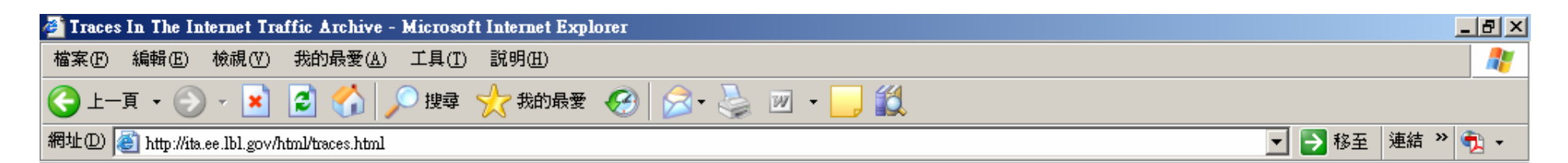

G GlobalSCA...

谢 未命名 - .

 $-2$  Adobe ...  $\sim$ 

**GRI**  $\frac{km}{\left[\frac{t}{10000}\right]}$ 

 $\mathbb{Z}$  UltraEdit-3...

● 網際網路

 $\boxed{2}$   $\left| \frac{e}{2} \right| \ll \sqrt{2}$   $\left| \frac{3}{2} \right|$   $\left| \frac{1}{2} \right| \ll \sqrt{2}$ 

#### Traces available in the Internet Traffic Archive

Here is a brief description of the traces currently in the archive. Following the links retrieves more information and a link for retrieving the trace.

- BC 4 million-packet traces of LAN and WAN traffic seen on an Ethernet.
- DEC-PKT 4 hour-long traces of all wide-area packets.
- LBL-TCP-3 2 hours of wide-area TCP packets.
- LBL-PKT 2 hour-long traces of all wide-area packets.
- LBL-CONN-7 30 days of wide-area TCP connections.
- WorldCup98 1.3 billion Web requests recorded at servers for the 1998 World Cup.
- EPA-HTTP a day of HTTP logs from a busy WWW server.
- SDSC-HTTP a day of HTTP logs from a busy WWW server.
- Calgary-HTTP a year of HTTP logs from a CS departmental WWW server.
- Clark Net-HTTP two weeks of HTTP logs from a busy Internet service provider WWW server.
- NASA-HTTP two months of HTPP logs from a busy WWW server.
- $\bullet$  Saskatchewan-HTTP seven  $\bullet$  onths of HTTP logs from a University WWW server.
- . BU-Web-Client Six maths of Web client traces.
- UC Berkeley Home IP Web Traces 18 days of HTTP traces.
- NPD-Routes Two datasets of repeated Internet route measurements.

Up to the main page.

图完成 □ 4 Windo... - **□ 2 Micros... - ○ 2 Internet...-** ■ 未命名 - ... |開始|

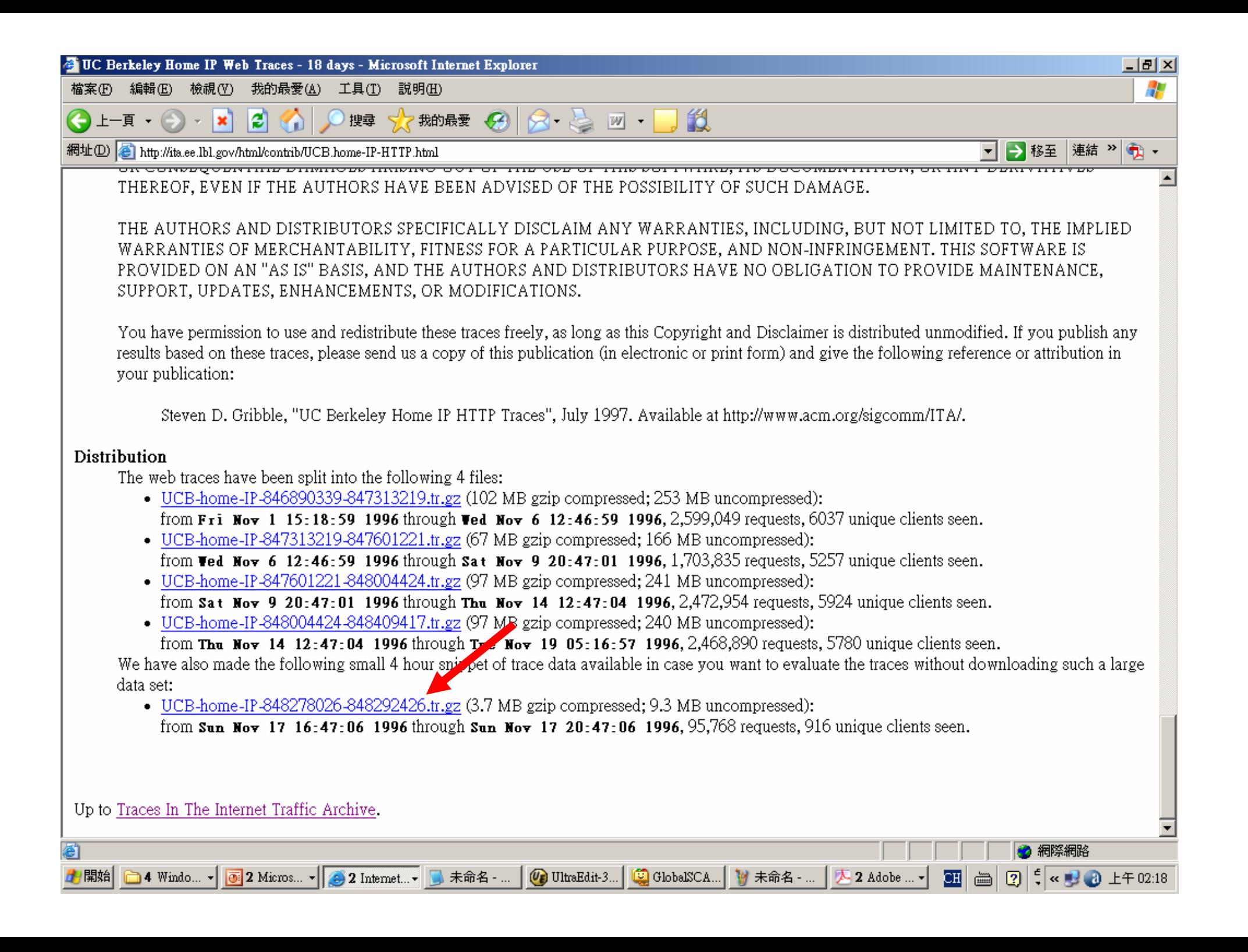

# Download and Extract

- If the file is put in /root
- Step 1: cd /root
- Step 2: tar zxvf UCB-home-IP-848278026-848292426.tr.gz
- Step 3: cd /root/UCB-home-IP-848278026-848292426.tr.gz
- Step 4: cp X /root/ns-allinone-2.29/ns-2.29/indeputils/webtrace-conv

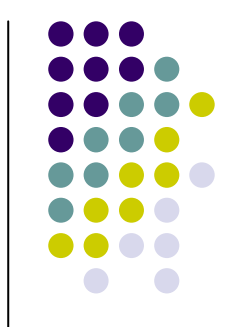

# **How to convert real trace for NS2 ?**

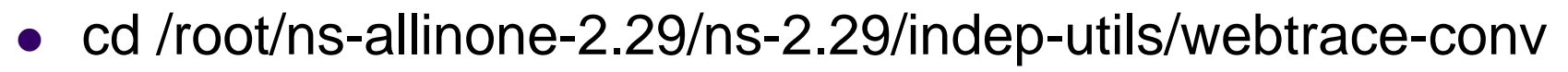

- Four directory
	- $\bullet$  dec
		- DEC proxy trace (1996),
	- $\bullet$  epa
		- $\bullet$  EPA web server trace
	- $\bullet$  nlanr
		- NLANR proxy trace
	- $\bullet$  ucb
		- UCB Home-IP trace

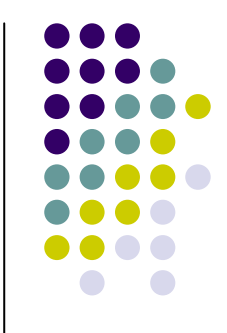

- cd /root/ns-allinone-2.29/ns-2.29/indep-utils/webtrace-conv/ucb
- $\bullet$  ./ucb-tr-stat 1000 50 0 < ucb\_trace\_file.tr
- reqlog
	- {<time> <clientID> <serverID> <URL\_ID>}
	- $\bullet$ i <Duration> <Number\_of\_unique\_URLs>
- pglog
	- <serverID> <URL\_ID> <PageSize> <AccessCount>
- PagePool/ProxyTrace takes these two file as input, and use them to drive simulation. Because most existing web proxy traces do not contain complete page modification information, we choose to use a bimodal page modification model.
- We allow user to select x% of the pages to have one random page modification interval generator, and the rest of the pages to have another generator. In this way, it's possible to let x% pages to be dynamic, i.e., modified frequently, and the rest static. Hot pages are evenly distributed among all pages.
- For example, assume 10% pages are dynamic, then if we sort pages into a list according to their popularity, then pages 0, 10, 20, . . . are dynamic, rest are static. Because of this selection mechanism, we only allow bimodal ratio to change in the unit of 10%.

## simple-webcache-trace.tcl

set ns [new Simulator]

# Create topology/routing set node(c) [\$ns node] set node(e) [\$ns node] set node(s) [\$ns node] \$ns duplex-link \$node(s) \$node(e) 1.5Mb 50ms DropTail \$ns duplex-link \$node(e) \$node(c) 10Mb 2ms DropTail \$ns rtproto Session

# HTTP logs set log [open "http.log" w]

# Use PagePool/Proxy Trace set pgp [new PagePool/ProxyTrace] # Set trace files. There are two files; one for request stream, the other for # page information, e.g., size and id

\$pgp set-reqfile "reqlog" \$pgp set-pagefile "pglog"

# Set number of clients that will use this page pool. It's used to assign # requests to clients \$pgp set-client-num 1

# Set the ratio of hot pages in all pages. Because no page modification # data is available in most traces, we assume a bimodal page age distribution \$pgp bimodal-ratio 0.1

# Dynamic (hot) page age generator set tmp [new RandomVariable/Exponential] \$tmp set avg 5  $\mu$  ;# average page age \$pgp ranvar-dp \$tmp

# Static page age generator set tmp [new RandomVariable/Constant] \$tmp set val\_ 10000 \$pgp ranvar-sp \$tmp

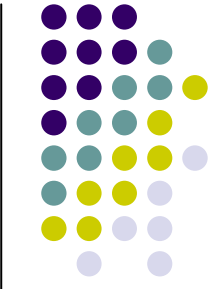

set server [new Http/Server \$ns \$node(s)] \$server set-page-generator \$pgp \$server log \$log

set cache [new Http/Cache \$ns \$node(e)] \$cache log \$log

set client [new Http/Client \$ns \$node(c)] # XXX When trace-driven, don't assign a request interval generator \$client set-page-generator \$pgp \$client log \$log

set startTime 1set finishTime 50 \$ns at \$startTime "start-connection" \$ns at \$finishTime "finish"

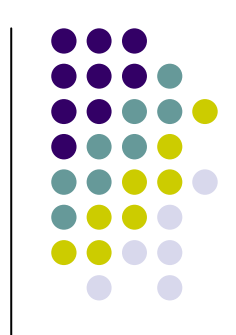

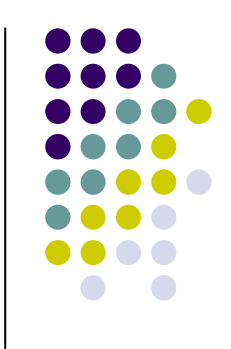

```
proc start-connection {} {
   global ns server cache client
   $client connect $cache
   $cache connect $server
   $client start-session $cache $server
}
```

```
proc finish {} {
   global ns log
   $ns flush-trace
   flush $log
   close $log
    exit 0
}
```
\$ns run

- $\bullet$ 1 i 0 C GET p \_ o47:30 s 1 z 43
- $\bullet$ 1.006162 i 1 E MISS p \_o47:30 c 0 s 2 z 43
- $\bullet$ 1.157245 i 2 S MOD p \_o47:30 m 1.1572450666666669 n 7.0280359876835199
- $\bullet$ 1.374656 i 0 C GET p \_o47:34 s 1 z 43
- $\bullet$ 1.376722 i 1 E MISS p \_o47:34 c 0 s 2 z 43
- $\bullet$ 1.422442 i 0 C GET p \_o47:52 s 1 z 43
- o 1.424508 i 1 E MISS p \_o47:52 c 0 s 2 z 43
- $\bullet$ 1.427165 i 2 S MOD p \_o47:34 m 1.4271650666666664 n 10001.427165066667
- $\bullet$ 1.480237 i 1 E ENT p \_o47:30 m 1.1572450666666669 z 5331 s 2
- $\bullet$ 1.480237 i 1 E SND c 0 p \_o47:30 z 5331
- $\bullet$ 1.497075 i 0 C RCV p \_o47:30 s 1 l 0.49707466666666611 z 5331
- $\bullet$ 1.53068 i 2 S MOD p \_o47:52 m 1.5306797333333331 n 10001.530679733334
- $\bullet$ 1.583752 i 1 E ENT p \_o47:34 m 0 z 340 s 2
- $\bullet$ 1.583752 i 1 E SND c 0 p \_o47:34 z 340
- $\bullet$ 1.586056 i 0 C RCV p \_o47:34 s 1 l 0.21139973333333328 z 340
- $\bullet$ 1.844387 i 0 C GET p \_o47:45 s 1 z 43
- $\bullet$ 1.846453 i 1 E MISS p \_o47:45 c 0 s 2 z 43
- $\bullet$ 1.896896 i 2 S MOD p \_o47:45 m 1.8968960666666665 n 10001.896896066666
- $\bullet$ 1.949968 i 1 E ENT p \_o47:52 m 0 z 28543 s 2
- $\bullet$ 1.949968 i 1 E SND c 0 p \_o47:52 z 28543
- $\bullet$ 1.98759 i 0 C RCV p \_o47:52 s 1 l 0.56514766666666372 z 28543
- $\bullet$ 2.088032 i 1 E ENT p \_o47:45 m 0 z 6667 s 2
- $\bullet$ 2.088032 i 1 E SND c 0 p \_o47:45 z 6667
- $\bullet$ 2.106034 i 0 C RCV p \_o47:45 s 1 l 0.2616474666666655 z 6667
- $2.348237 i 0 C GET p_047:5 s 1 z 43$
- $2.350303$  i 1 E MISS p  $\_$ 047:5 c 0 s 2 z 43
- z 2.400746 i 2 S MOD p \_o47:5 m 2.4007460666666667 n 10002.400746066667
- O 2.451402 i 1 E ENT p \_ o47:5 m 0 z 83 s 2

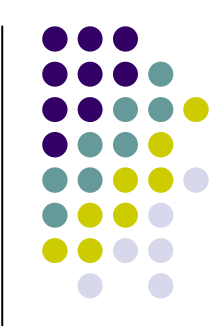

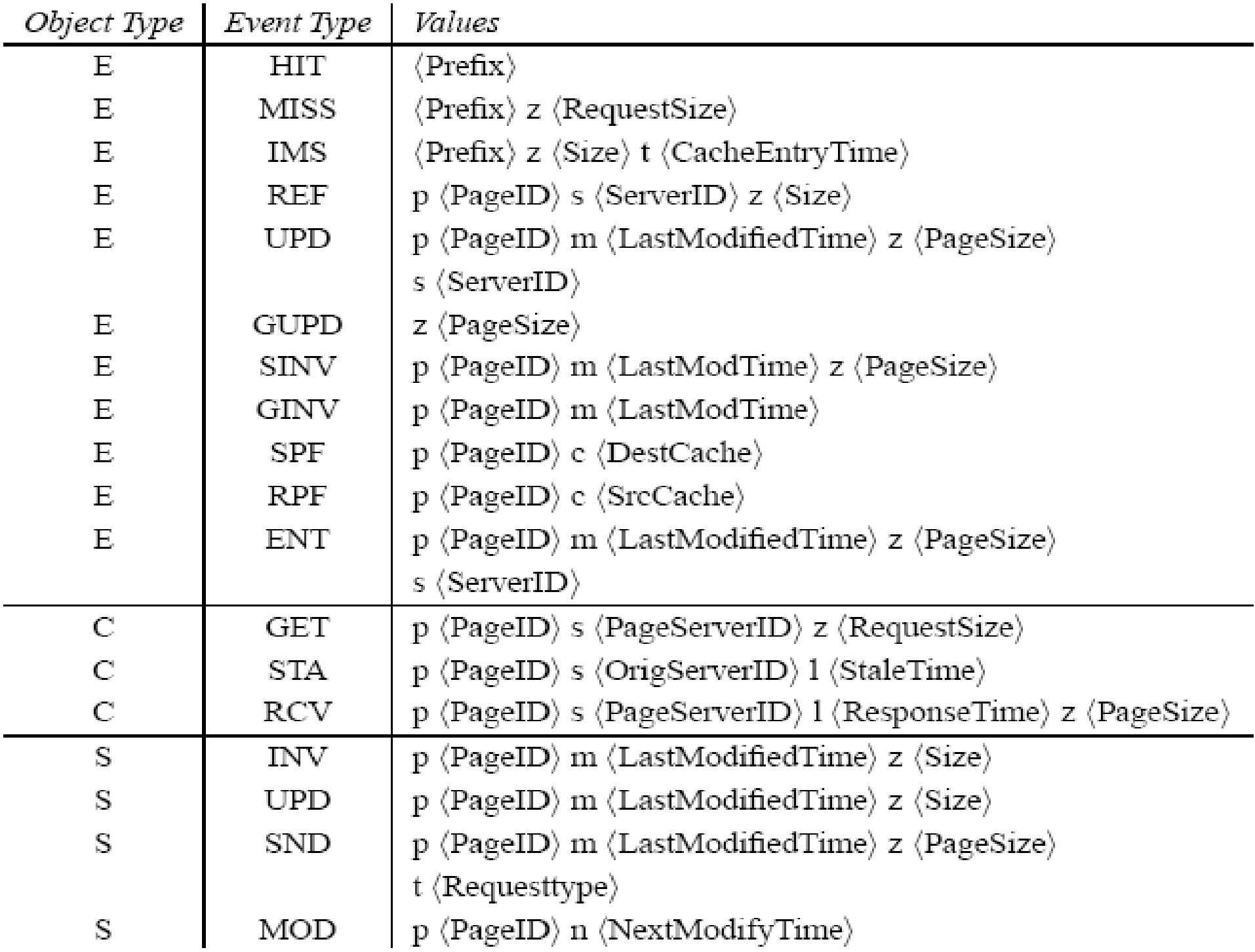

 $\langle \mathrm{Prefix} \rangle$  is the information common to all trace entries. It includes:

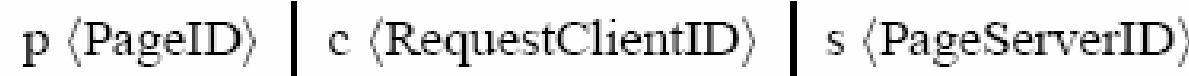

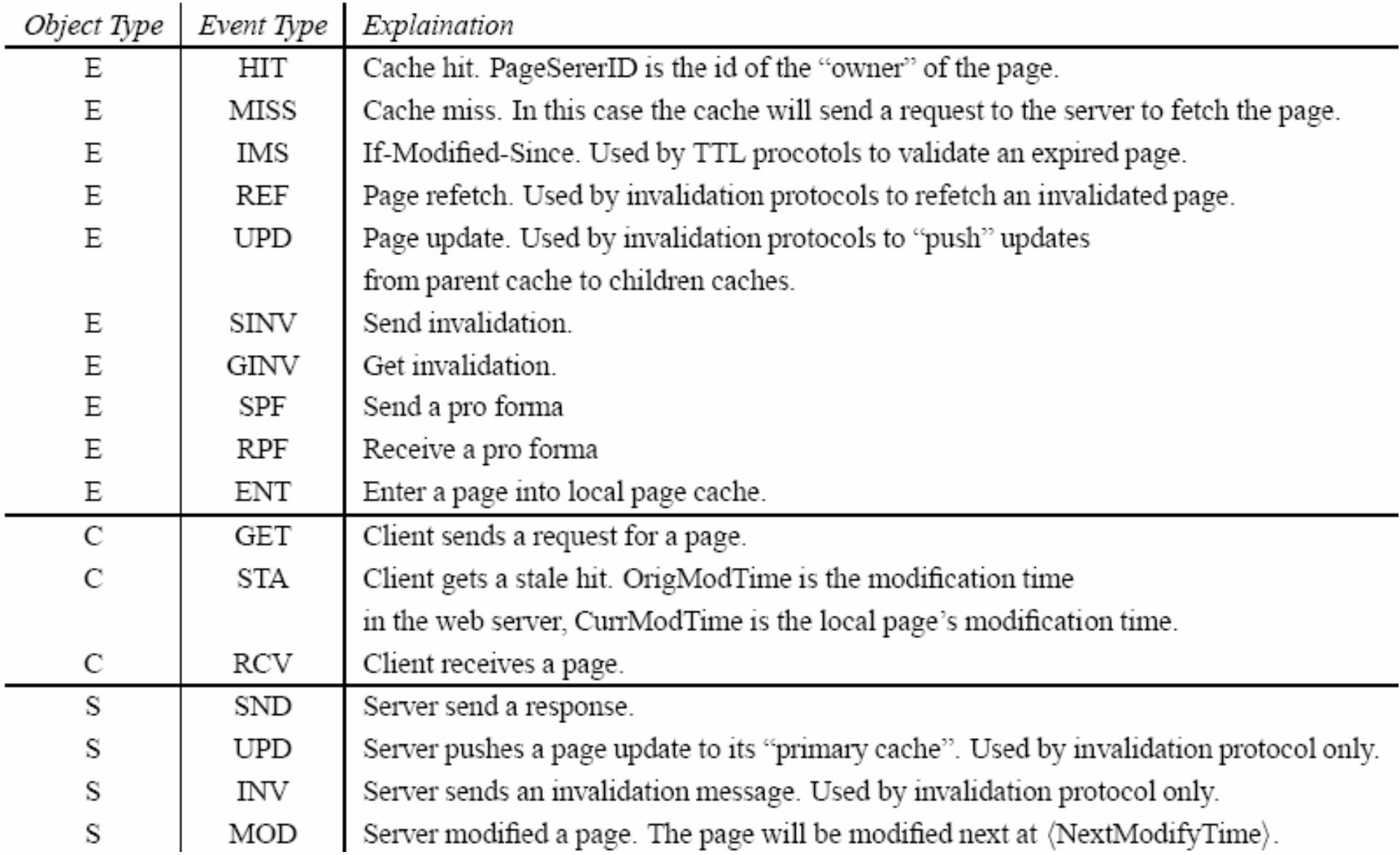

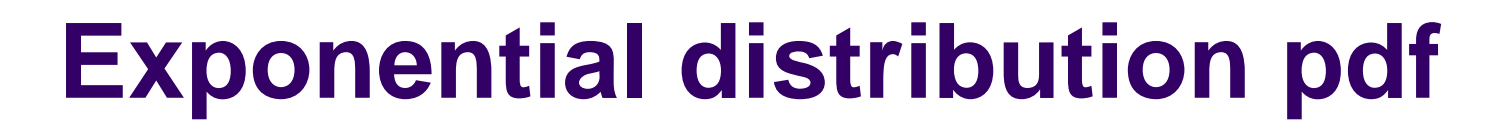

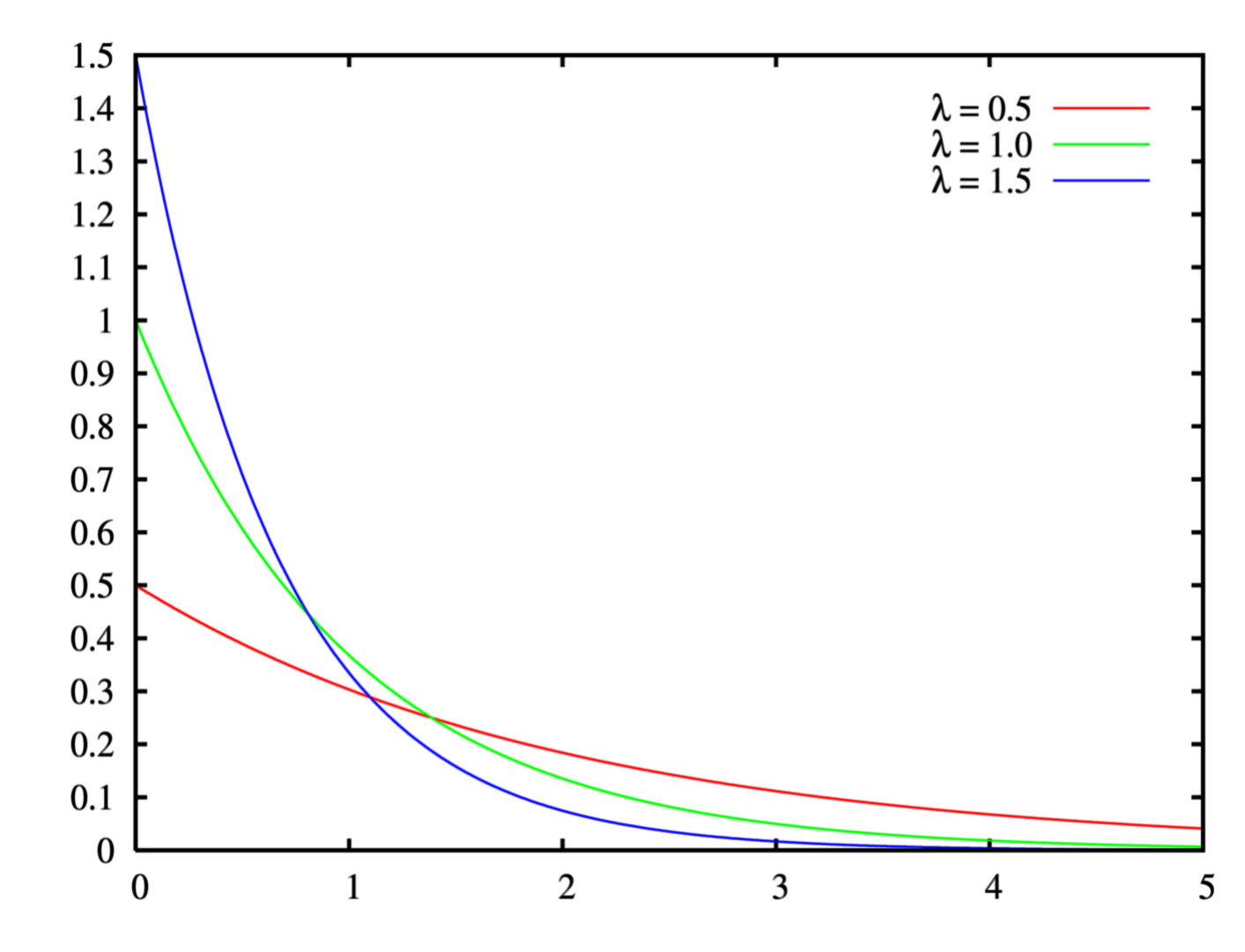

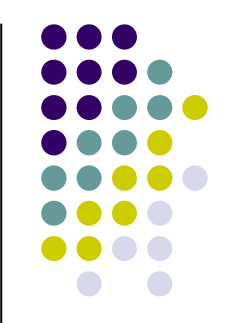

### 9、觀察接收封包的情況 proc record {} { set f0 [open out1.tr w]

- global sink f0 set ns [Simulator instance]
	- set time 0.1
- set bw0 [\$sink0 set bytes ]
- set now [\$ns now]
- puts \$f0 "\$now [expr \$bw0/\$time]" \$sink0 set bytes 0
- \$ns at [expr \$now+\$time] "record"

### }

#### O **LossMonitor**

- z**nlost\_** :Number of packets lost
- $\bullet$ **npkts\_** :Number of packets received
- z**bytes** :Number of bytes received
- $\bullet$ **lastPktTime\_** :Time at which the last packet was received
- $\bullet$ **expected\_** :The expected sequence number of the next packet

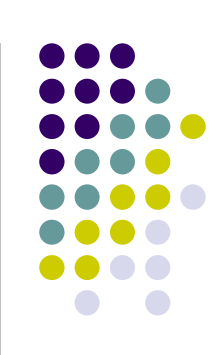